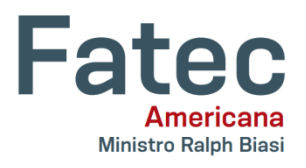

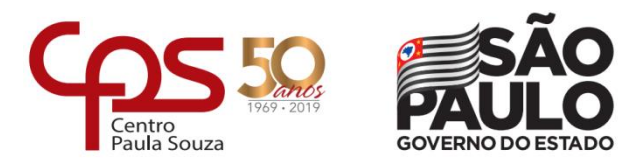

## **Faculdade de Tecnologia de Americana – Ministro Ralph Biasi**

**Curso Superior de Tecnologia em Análise e Desenvolvimento de Sistemas**

> Isabela Mariane Silvestre Karoline Kirner Batistela

> > **SisCan**

**Sistema web para o processo de adoção e doação de animais**

**Americana, SP 2019**

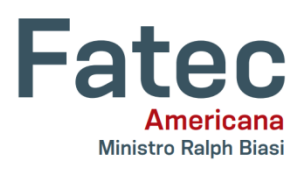

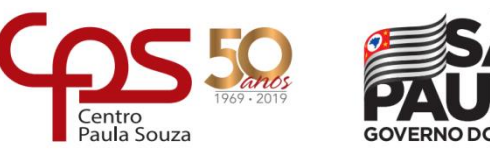

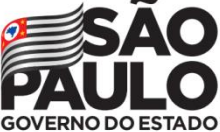

## **Faculdade de Tecnologia de Americana – Ministro Ralph Biasi**

**Curso Superior de Tecnologia em Análise e Desenvolvimento de Sistemas**

> Isabela Mariane Silvestre Karoline Kirner Batistela

# **SisCan**

## **Sistema web para o processo de adoção e doação de animais**

Trabalho de Conclusão de Curso desenvolvido em cumprimento à exigência curricular do Curso Superior de Tecnologia em Análise e Desenvolvimento de Sistemas, sob a orientação do Prof. Esp. Gustavo Carvalho Gomes de Abreu.

Área de concentração: Sistemas de Informação.

**Americana, SP 2019**

## **FICHA CATALOGRÁFICA – Biblioteca Fatec Americana - CEETEPS Dados Internacionais de Catalogação-na-fonte**

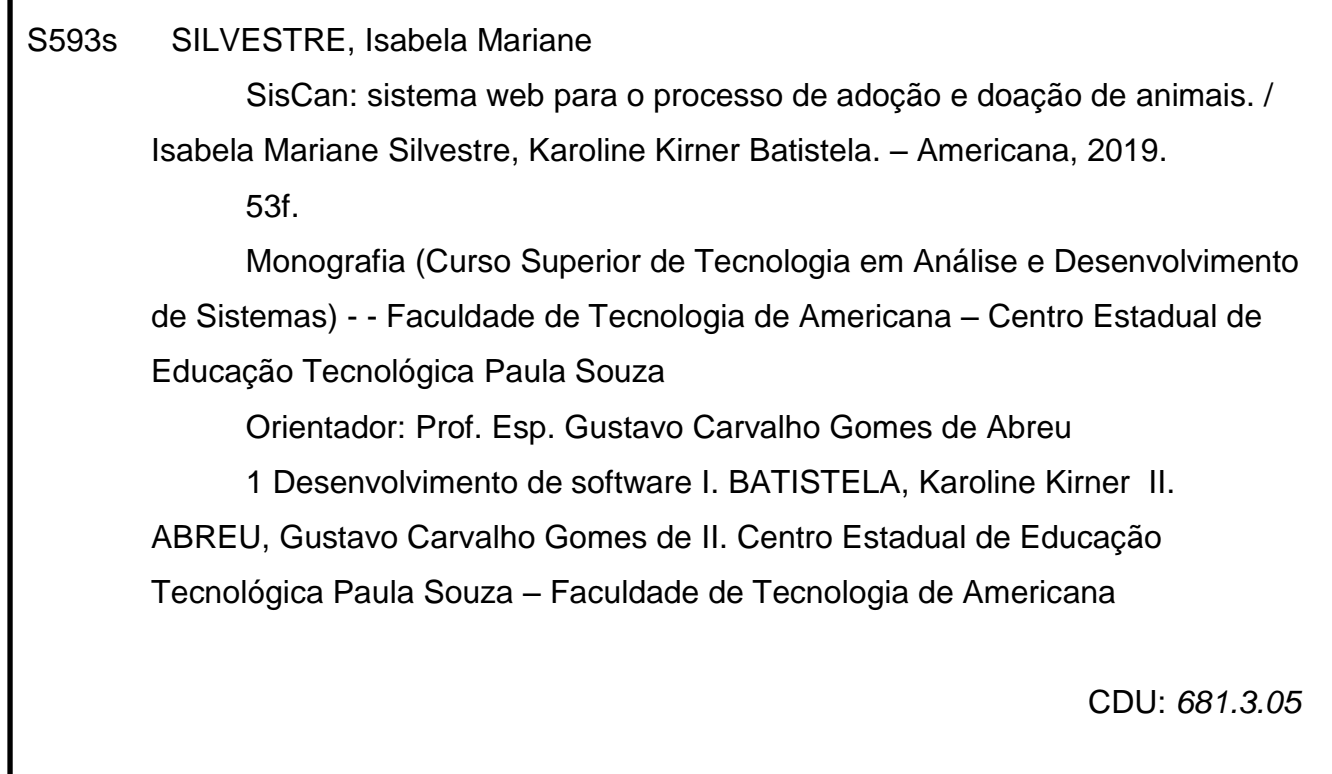

Isabela Mariane Silvestre Karoline Kirner Batistela

## SisCan - Sistema web para processo de adoção e doação de animais

Trabalho de graduação apresentado como exigência parcial para obtenção do título de Tecnólogo em Análise e<br>Desenvolvimento de Sistemas, pelo CEETEPS/Faculdade de Tecnologia -Fatec/ Americana. Área de concentração: Sistemas de Informação

Americana, 06 de dezembro de 2019.

Banca Examinadora:

المماهية (إدراء هاكت المجمع)<br>Gustavo Carvalho Gomes de Abreu (Presidente) Especialista Fatec Americana

Antonio Alfredo Lacerda (Membro) Especialista Fatec Americana

 $\mathbf{r}$ Dump

Diógenes de Oliveira (Membro) Mestre Fatec Americana

## **AGRADECIMENTOS**

Agradecemos, em especial, ao professor orientador Gustavo Carvalho Gomes de Abreu, pela dedicação, paciência, grandes ideias e atenção que nos proporcionou e que tornaram possível a conclusão desta monografia.

Agradecemos aos professores da Faculdade de Tecnologia de Americana – Fatec Americana - que foram de grande importância em nossas período acadêmicas e que sempre consideramos exemplos de sucesso e profissionalismo, não medindo esforços para apresentar aos alunos os seus conhecimentos, obtidos durante toda suas vidas.

Por fim, somos gratas por nossos familiares, que em todos os dias, durante o curso realizado na Faculdade de Tecnologia de Americana, nos deram apoio e incentivo para que a conclusão dele fosse possível. Gostaríamos de agradecer também aos grandes amigos que conquistamos durante o período acadêmico.

# **DEDICATORIA**

Aos nossos pais, que nos deram auxílio e nos encorajaram durante este processo e aos professores, que nos ofereceram grande ajuda e dedicação sempre.

## **RESUMO**

Este trabalho visa ajudar animais em geral a serem adotados e também, diminuir o índice de abandono nas cidades. O projeto "SisCan" é um sistema web de gerenciamento de doação e adoção de animais de todas as idades, sexo e raças que tem como objetivo solucionar o problema de abandono e grande quantidade de animais nas ruas passando por necessidades. Através da aplicação das linguagens PHP*,* HTML, CSS, Javascript e MySQL. Com ele, esse processo será facilitado para todos e, consequentemente, cada vez será mais difícil ver um animal que não possua um dono, ao contrário do que acontece frequentemente.

**Palavras Chave:** Desenvolvimento de Software; Aplicação Web; Animais.

## **ABSTRACT**

*This work aims to help animals in general to be adopted and also to reduce the rate of abandonment in cities. The "SisCan" project is a web-based donation and adoption management system for animals of all ages, genders and races that aims to address the problem of abandonment and large numbers of stray animals in need. By applying languages PHP, HTML, CSS, JavaScript and MySQL. With it, this process will be easier for everyone and consequently it will be increasingly difficult to see an animal that does not have an owner, unlike what happens often.*

**Keywords:** *Software development; Web Application; Animals.*

# **SUMÁRIO**

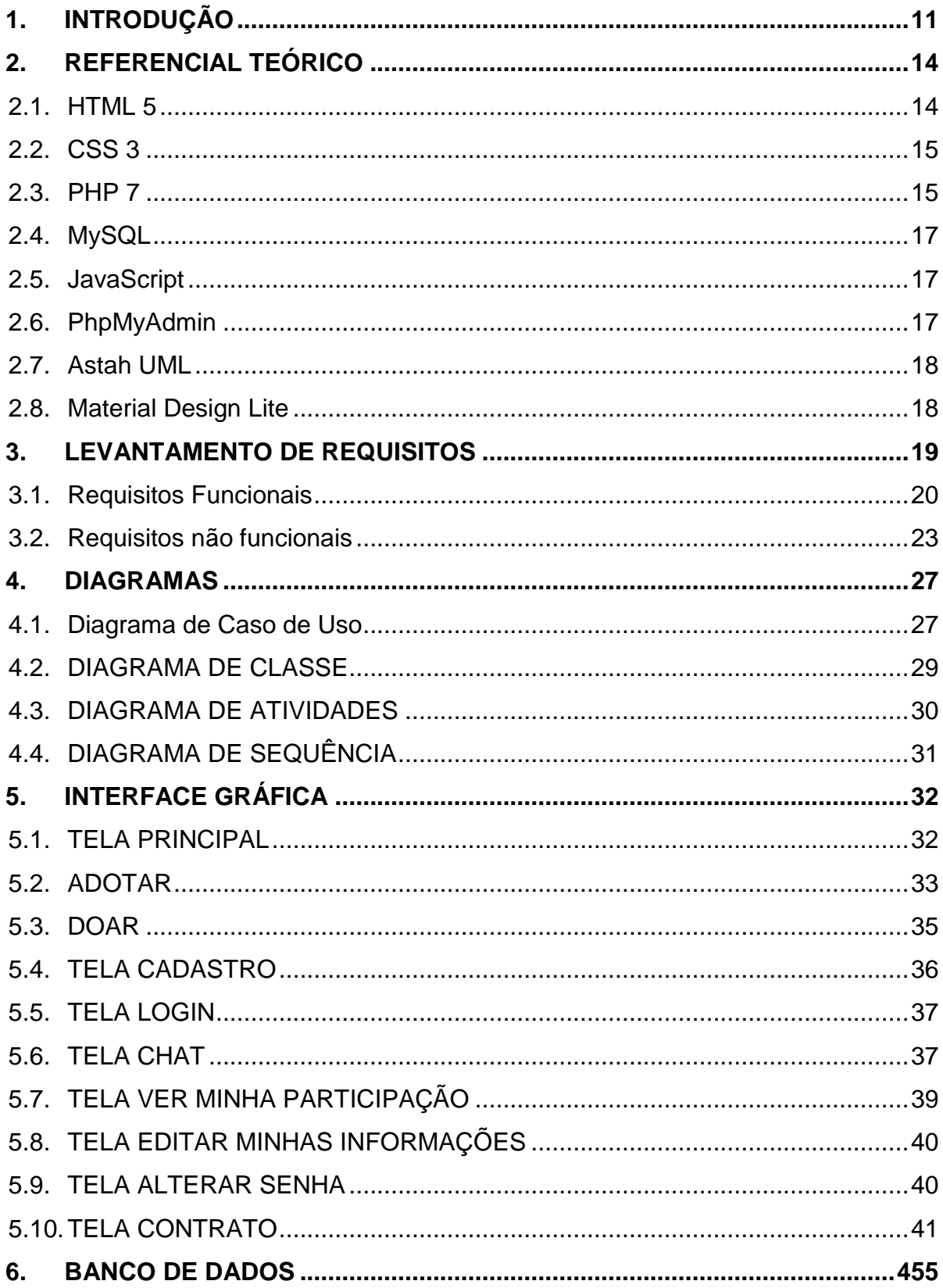

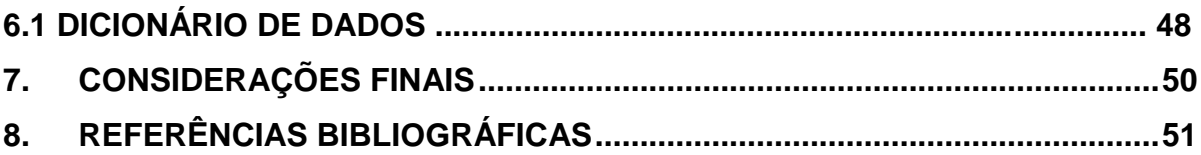

# **LISTA DE FIGURAS**

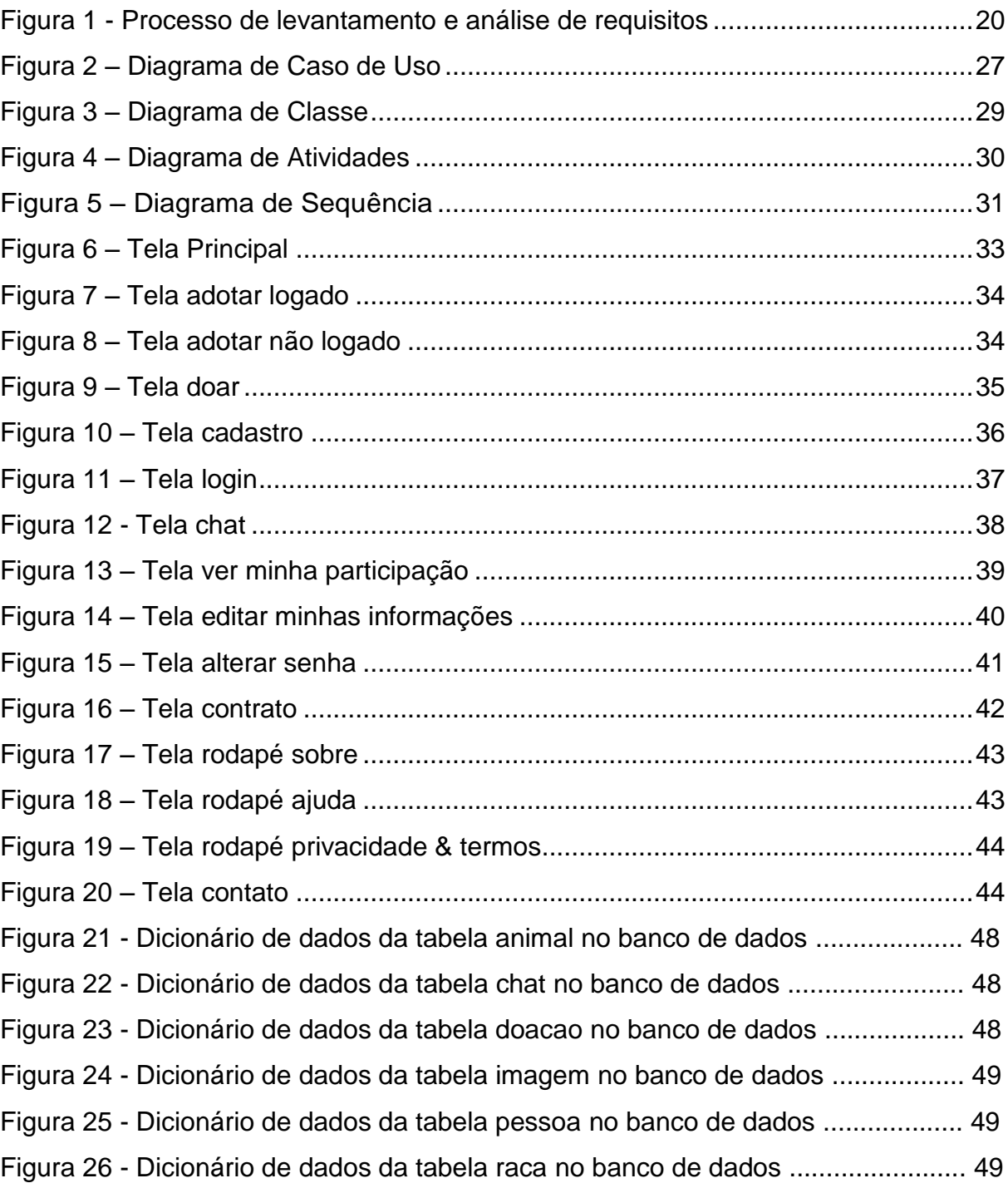

# **LISTA DE TABELAS**

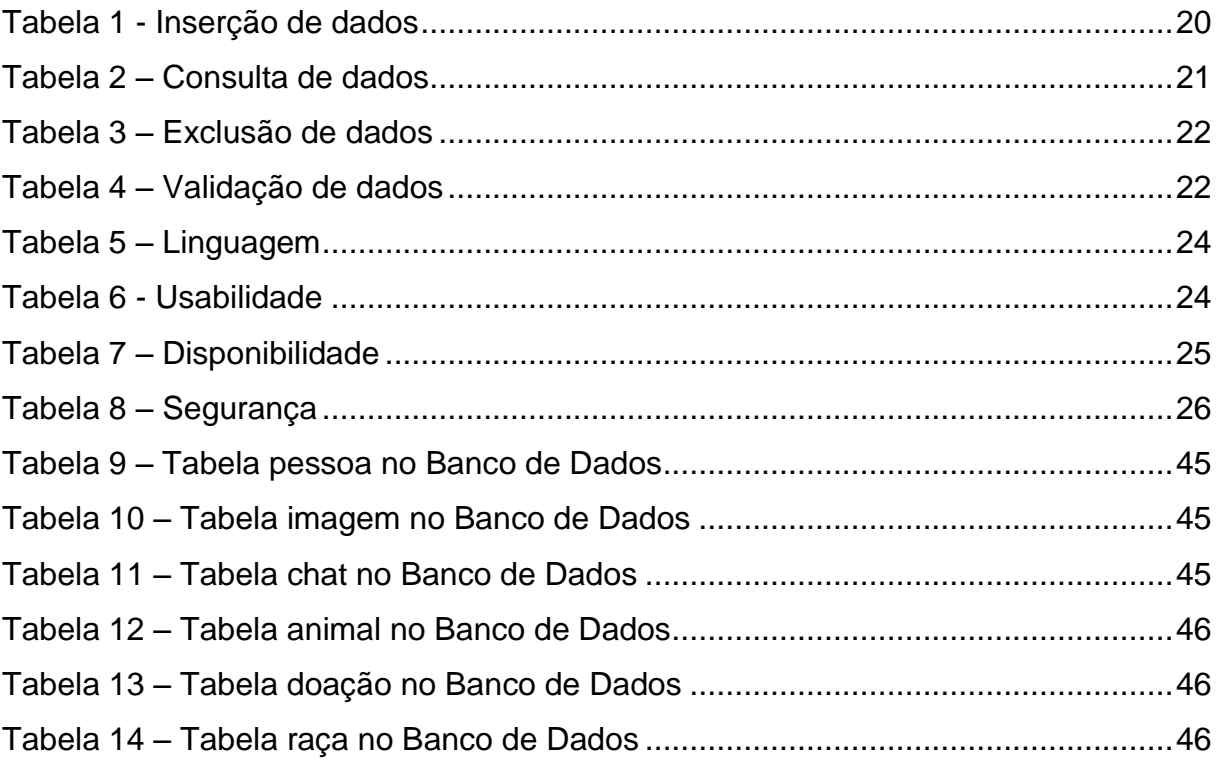

## <span id="page-12-0"></span>**1. INTRODUÇÃO**

Atualmente, o uso da tecnologia vem sendo indispensável no cotidiano das pessoas ao redor do mundo, ela está sempre evoluindo e precisamos crescer com ela e a utilizarmos da melhor maneira, para que ela possa suprir nossas necessidades.

O objetivo do desenvolvimento se deu ao observarmos uma necessidade que, infelizmente não atraía a atenção merecida, a quantidade de animais abandonados nas ruas de todas as cidades de nosso país. A **Organização Mundial da Saúde** estima que só no Brasil existam mais de 30 milhões de animais abandonados, entre 10 milhões de gatos e 20 milhões de cães. Em cidades de grande porte, para cada cinco habitantes há um cachorro. Destes, 10% estão abandonados.

Após a constatação desses dados, a ideia da criação de um sistema que pudesse, de alguma forma, ao menos diminuir esses números se tornou atraente para nós, visto que, normalmente o processo de adoção e doação de animais ocupa bastante tempo dos interessados e só é realizado presencialmente. Essa condição não é nada atrativa as pessoas interessadas em adotar ou doar algum animal, então, esse motivo se torna um dos principais causadores dos números absurdos de animais abandonados.

Neste contexto, o objetivo do trabalho é desenvolver um sistema que irá facilitar esse processo, digitalizando a doação e facilitando a adoção, além disso implementar novas ferramentas dentro do site que os sistemas e/ou aplicativos do mesmo gênero não possuem por enquanto.

O objetivo do SisCan é fazer com que o número de animais abandonados será reduzido ao menor possível, facilitando esse processo aos nossos usuários, através de uma plataforma web. Esta viabilização será realizada ao sanar algumas necessidades e problemas, assim como os observados em **jusbrasil**, em que consta o percentual absurdo de animais desabitados no Brasil.

De acordo com pesquisas, os principais motivos que levam aos abandono em massa no Brasil, de acordo com uma pesquisa realizada pelo *petcare* são:

- Fatores econômicos.
- Ninhadas inesperadas .
- Mudança de casa.
- Perda de interesse pelo animal.
- Comportamento problemático do animal.
- Alergia de um membro da família.
- Nascimento de um filho.

Outro tema, que julgamos interessante ressaltar é a importância em preferir adoção de algum animal, do que sua compra. A adoção se trata de um ato de amor, a gratificação na realização de uma adoção é ilimitada. De acordo com uma pesquisa realizada pelo Canal do *Pet*, a adoção se torna uma melhor opção, ao se comparar com a compra pois:

#### A imprevisibilidade

O primeiro tema abordado pela pesquisa é a imprevisibilidade, eles alegam que ao adotar um animal sem uma raça definida, você deve descobrir as qualidades do seu novo animal, o que não acontece com um de raça, porque quando você compra um cão de raça, geralmente se tem um conhecimento do comportamento e o que esperar do novo cachorro.

## Salvando cachorros

É dito que os cães abandonados e sem casa geralmente vivem na rua ou em canis pequenos e apertados, onde não podem brincar e se exercitar. Portanto, a adoção desses animais pode salvar a vida deles.

#### Sem altos gastos

Ao adotar, os custos iniciais realizados na compra não existem, eles irão se restringir apenas aos gastos padrões para garantir o conforto do seu novo *pet*, como alimentação, vacinas, veterinários, entre outros.

Após pesquisarmos sobre todos os temas abordados, chegamos a conclusão de que a criação de um sistema que pudesse, de alguma forma ajudar esses animais, seria uma boa opção. Analisamos que o mercado se encontra carente quando se trata de sistemas que realizem algo parecido do que nós estamos propondo, isso fez com que o incentivo fosse ainda maior. A idéia é uma aplicação de uso intuitivo, design simples.

O site teria por usuários alvos as pessoas interessadas em adotar um animal. Para isso, a facilidade em realizar o que é desejado seria o atrativo para esse utilizador, o fato de conseguir escolher, conversar com o proprietário e realizar a adoção sem ao menos sair de casa, será nosso diferenciar para garantir o sucesso da proposta.

O segundo usuário alvo é o interessado em doar um animal, ele também contará com a facilidade desse processo, sendo necessário apenas preencher uma pequena ficha, *on-line*, onde colocará as principais características do animal e pronto.

## <span id="page-15-0"></span>**2. REFERENCIAL TEÓRICO**

Para o desenvolvimento desse sistema foram utilizadas as seguintes linguagens: CSS 3; JavaScript; e PHP 7. MySQL foi utilizado para o gerenciamento do banco de dados do sistema. Foram também utilizados os *frameworks*. Para a engenharia de *software* do projeto foi utilizado a metodologia *Scrum*. O padrão *Model View Controller* (MVC) foi utilizado para facilitar a escrita e a futura manutenção e melhoria dos códigos.

#### <span id="page-15-1"></span>**2.1. HTML 5**

*Hyper Text Markup Language* (Linguagem de Marcação de Hipertexto) é o código que utilizamos para a criação de *homepages*, sites e acessar algum documento web. Essa linguagem tem por nome o HTML, que tem por classificação um conjunto de especificações (símbolos) que irão determinar como o *browser* formatará o texto e o que cada função de cada parte terá como função no site.

Sua história se iniciou em 1945, quando Vannevar Bush fez a proposta de um artigo por nome "*As we may think*" (como podemos uma coisa), tendo por propósito ser um sistema para armazenar informações determinado por ele "MEMEX". Sua ideia era criar uma máquina com a capacidade de armazenar informações textuais e gráficas, informações essas capazes de serem relacionadas por meio de ligações dinâmicas, ou seja, links a quaisquer outras informações.

O HTML original foi criado por TIM Berners-Lee, em uma estação NeXcube onde utilizou o ambiente de desenvolvimento NeXTSTEP. Para que a linguagem se tornasse uma especificação, as ferramentas comunicação e disseminação das pesquisas entre ele e seu grupo de colegas se fez necessária.

Atualmente sua sintaxe é muito mais rígida se comparamos com suas primeiras versões, permitindo um código mais preciso. Através do tempo, a utilização de ferramentas para autoria do HTML aumentou, assim como a tendência de tornar a sintaxe cada vez mais rígida.

O HTML 5 é a mais recente evolução do padrão que define HTML, possuindo novos elementos, atributos e comportamentos. Dispõem de um conjunto maior de tecnologias que os permite o desenvolvimento de aplicações e *websites* mais diversos e poderosos.

Para que o trabalho do usuário fosse facilitado, essa nova versão teve a

modificação de algumas *tags*, outras foram criadas ou descontinuadas. Suas versões anteriores não eram padronizadas para a criação de seções comuns e específicas como o cabeçalho, rodapé, *slidebar* e menus.

Também foram feitas alterações na forma em que o código é escrito e na organização da página. Ela passou a ser mais semântica com menos códigos. Com isso, a interatividade aumenta sem a necessidade de instalação de *plug-ins*, que em alguns casos, causa perda de performance.

#### <span id="page-16-0"></span>**2.2. CSS 3**

 CSS (*Cascading Style Sheets*) pode ser descrito como uma "folha de estilo" composta por camadas que é utilizada para dar a aparência que a aplicação web terá. Ele define como os elementos contidos no código serão exibidos.

Os recursos de programação as páginas da internet estavam evoluindo e adotando cada vem mais variedades de estilos que proporcionavam mais elegância e atração aos usuários.

O CSS 3 é a terceira mais nova versão, onde é possível definir os estilos para o seu projeto web. Comos os efeitos de transição, *Background*, imagens, entre outros. A principal função do CSS 3 é anular as imagens de plano de fundo, bordas arredondadas, apresentar transições e efeitos para criar animações de diversos tipos.

De acordo com W3C (2017b), *Cascading Style Sheets* (CSS), atualmente na versão 3, é uma linguagem de folhas de estilo utilizada para definir a apresentação de documentos escritos em uma linguagem de marcação. O CSS 3, assim como HTML 5, é uma evolução natural dos seu predecessores. CSS 3 é muito mais poderoso do que suas versões anteriores. De maneira geral, CSS é utilizado para dar cores e outros tipos de edições visuais na página web.

### <span id="page-16-1"></span>**2.3. PHP 7**

PHP (*PHP: Hypertext Preprocessor*) é definida como uma linguagem interpretada livre, originalmente utilizada somente com o propósito de desenvolver aplicações presentes e atuantes no lado do servidor, capazes de fazer um conteúdo dinâmico na *World Wide Web*. A linguagem evoluiu , começou a oferecer funcionalidades em linha de comando, também ganhou características adicionais, que possibilitaram usos adicionais do PHP, não relacionados a *websites*.

Foi criada em 1995, por Rasmus Lerdorf, teve por intuito substituir um conjunto de *scripts* Perl que ele utilizava no desenvolvimento de sua página pessoal. Em 1997 foi lançado um novo pacote da linguagem que tinha por nome PHP/FI, trazendo a ferramenta *Forms Interpreter*, que se classificava por um interpretador de comandos SQL.

Trata-se de uma linguagem completamente modularizada, o que a torna perfeita para o uso em servidores web. Ela pode ser, dependendo da configuração do servidor, introduzida no código HTML. Existem versões do PHP disponíveis para os seguintes sistemas operacionais: Windows, Linux, FreeBSD, Mac OS, OS/2, AS/400, Novell Netware, RISC OS, AIX, IRIX E Solaris.

O PHP é uma linguagem de código aberto de scripts de propósito geral, especialmente preparada para o desenvolvimento web e pode ser incorporado à códigos HTML. Segundo *Achour et al.* **(2017)**, o que diferencia o PHP de outras linguagens como JavaScript é que o código PHP é executado somente no servidor, gerando HTML que é enviado ao cliente (usuário da aplicação web). O cliente recebe os resultados ao executar um *script*, mas não sabe o que aconteceu para gerar este resultado, inclusive há meios de se configurar um servidor web para processar todos arquivos HTML com PHP e, desta forma, não há como descobrir o que gerou o resultado do *script*.

A utilização da versão PHP 7 para nós, foi de grande utilidade pois nos proporcionou melhoria que citaremos abaixo:

Aumento do desempenho: Com o motor totalmente remodelado, é notável uma melhor performance e uma melhor alocação de memória. Dependendo da plataforma, o sistema chega a rodar nove vezes mais rápido do que no PHP 5.

Tratamento de erros fatais como exceções: O comportamento dos erros fatais no PHP sempre foi bem diferente. Mas com essa versão é possível considerar esses erros como exceções e tratá-las no código, contando com mais segurança e controle do que antes.

Novos Operadores: Excelente para que possamos poupar caracteres em nosso código. Ele nos proporciona novos operadores lógicos denominados "*spaceship*" que são capazes de comparar dois valores e dizer qual deles é o maior e o "*Null coalescing*" que determina a existência de determinada variável sem usar o "*isset*".

Indução de tipos em variáveis e funções: É possível criar variáveis do tipo "*int*", "*float*", e "*bool*", além de utilizá-los para dizer qual o tipo de valor uma determinada função irá retornar.

### <span id="page-18-0"></span>**2.4. MySQL**

MySQL é a linguagem de código aberto mais popular para bancos de dados. Segundo Oracle (2017), MySQL possui performance, confiabilidade e facilidade de uso comprovadas.

Se trata de um sistema de banco de dados relacional de código aberto usado em grande parte das aplicações gratuítas para gerir suas bases de dados. Foi desenvolvido pela empresa sueca MySQL AB e publicado, originalmente, em maio de 1995. Foi comprada por Sun Microsystems.

Para sua utilização, foi necessário a instalação de um servidor e uma aplicação cliente. O servidor foi responsável pelo armazenamento de dados, resposta às requisições, controle a consistência dos dados, entre outras.

#### <span id="page-18-1"></span>**2.5. JavaScript**

JavaScript é uma linguagem de *script* de objetos inventada por Brendan Eich em 1995 utilizada em milhões de páginas web e aplicações de servidores mundialmente. MDN (2017) define ECMA-262 é o nome oficial do JavaScript e a versão mais atual é o ECMAScript 6, lançado em junho de 2015. Ao contrário da crença popular que JavaScript é "Java interpretado", JavaScript, de maneira geral, é uma linguagem de *script* dinâmica que oferece suporte à construção de objetos baseados em protótipos. Sua sintaxe é intencionalmente similar à ambos Java e C++ para reduzir o número de conceitos novos necessário para aprender a linguagem.

#### <span id="page-18-2"></span>**2.6. PhpMyAdmin**

PhpMyAdmin é um aplicativo web desenvolvido em PHP para a admistração MySQL pela Internet. Ele nos proporcionou a criação e remoção de bases de dados. Nos permitiu criar, remover e alterar tabelas, inserir, remover e editar campos, executar códigos SQL e a manipulação de campos chaves.

É uma ferramenta gratuita, escrita em PHP e que nos proporciona forma simples de administraçãodas bases de dados através de um *browser* simples. Interface simples e intuitiva, permitindo fazer gestão MySQL simplificada.

Possui excelente desempenho e estabilidade. É pouco exigente em termos de hardware.

#### <span id="page-19-0"></span>**2.7. Astah UML**

O Astah Community é um software para modelagem UML (*Unified Modeling Language* - Linguagem de Modelagem Unificada) que tem por suporte UML 2, que foi desenvolvida pela Change Vision, Inc. Está disponível para sistemas operacionais Windows 64 bits. Esta ferramenta disponibiliza para desenvolvimento, os diagramas que foram feitos para o nosso sistema (diagrama de caso de uso, diagrama de classe, diagrama de sequência e diagrama de atividades).

O programa oferece interface amigável, que é dividida em várias seções, em que cada uma ter sua finalidade. É gratuito e possui recursos de alinhamento que facilitam a organização.

#### <span id="page-19-1"></span>**2.8. Material Design Lite**

O Material Design Lite nos permitiu adicionar uma aparência e *design* de material ao nosso site. Não dependendo de nenhuma estrutura JavaScript e otimizando o uso em diferentes dispositivos.

Ele se trata de uma biblioteca de componentes para os desenvolvedores web, e é baseada na filosofia de Design de Materiais do Google: "Uma linguagem visual para nossos usuários que sintetiza os princípios clássicos do bom *design* com a inovação e a possibilidade da tecnologia e da ciência".

### <span id="page-20-0"></span>**3. LEVANTAMENTO DE REQUISITOS**

A análise e o levantamento de requisitos deve ser a primeira atividade técnica no desenvolvimento de um software. Trata-se do processo de compreensão e de identificação das necessidades que o cliente espera que sejam atendidas no sistema que será desenvolvido.

O levantamento de requisitos é uma, ou a mais importante parte durante o processo de desenvolvimento de um sistema. Segundo Denis Alcides Rezende (2005, p. 90) "É metodologia de desenvolvimento e manutenção de sistemas modulares".

Para que a qualidade desta análise ocorra, é necessário que passe por todos os processos da engenharia. Isso evita futuras complicações e até o cancelamento do projeto.

Sommerville (2003) propõe um processo simples de levantamento e análise que contém as seguintes atividades:

- Compreensão do domínio: Onde os analistas desenvolvem sua compreensão do domínio da aplicação.
- Coleta de requisitos: É o processo de interagir com os *stakeholders* do sistema para que possam descobrir os requisitos.
- Classificação: Essa atividade considera o conjunto não estruturado dos requisitos e os organiza em grupos.
- Resolução de conflitos: Ocorre quando vários *stakeholders* estão envolvidos e os requisitos apresentam conflitos. Portanto, é nessa atividade que os conflitos serão solucionados.
- Definição das prioridades: Definição do nível de importância dos requisitos, de maior para menor.
- Verificação de requisitos: Onde os requisitos são verificados para descobrir se estão completos e consistentes e se não há concordância com o desejo dos *stakeholders.*

<span id="page-21-1"></span>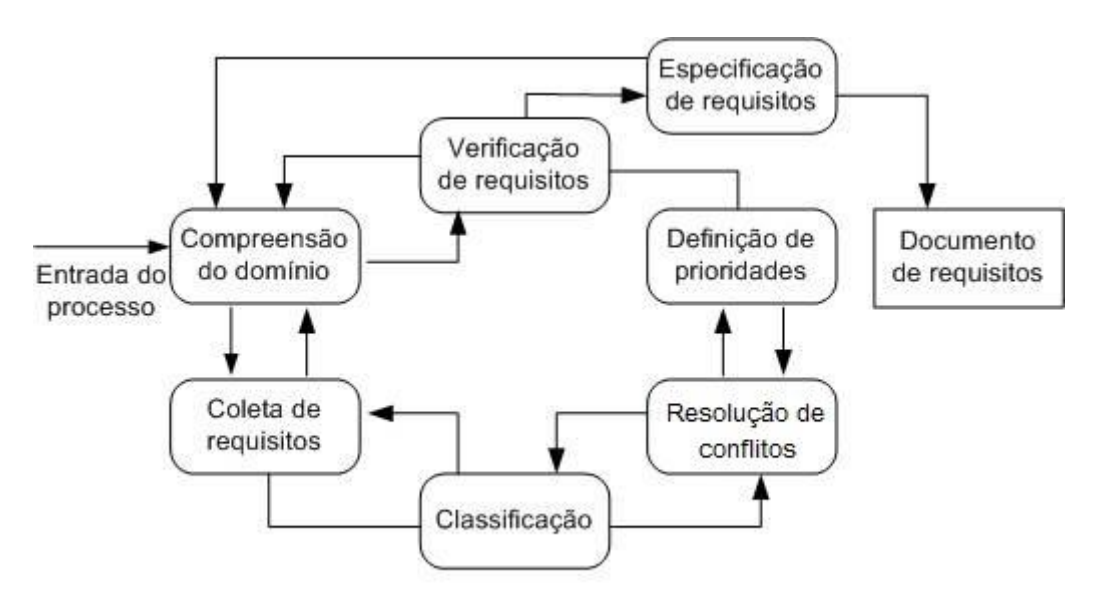

**Figura 1 - Processo de levantamento e análise de requisitos**

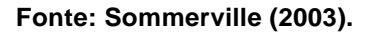

## <span id="page-21-0"></span>**3.1. Requisitos Funcionais**

Os requisitos funcionais podem ser classificados como todas as necessidades, funcionalidades ou características que são esperadas num processo que o software desenvolvido atenderá. Ele deve expressar uma ação que deverá ser realizada através do sistema.

A partir da Tabela 1, serão registrados os requisitos funcionais do sistema, numerados pelo identificador, categoria, nome, data de criação, data da última alteração, autor, prioridade, versão e, por fim, uma breve descrição do requisito em questão.

<span id="page-21-2"></span>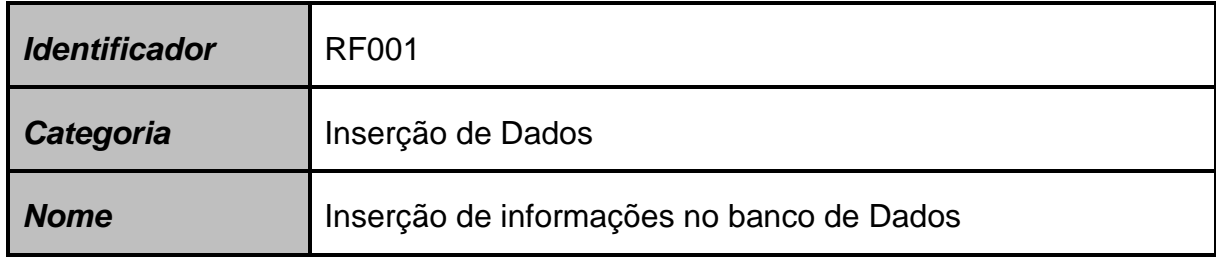

#### **Tabela 1 - Inserção de dados**

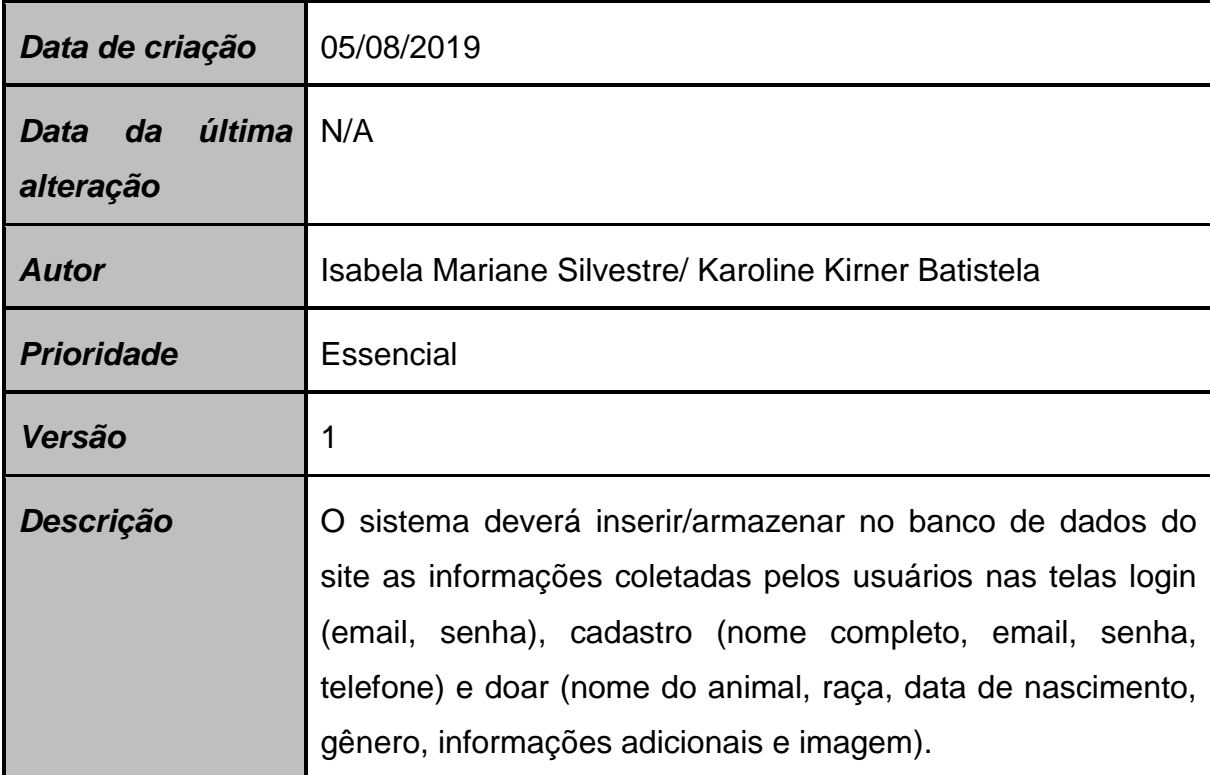

#### **Tabela 2 – Consulta de dados**

<span id="page-22-0"></span>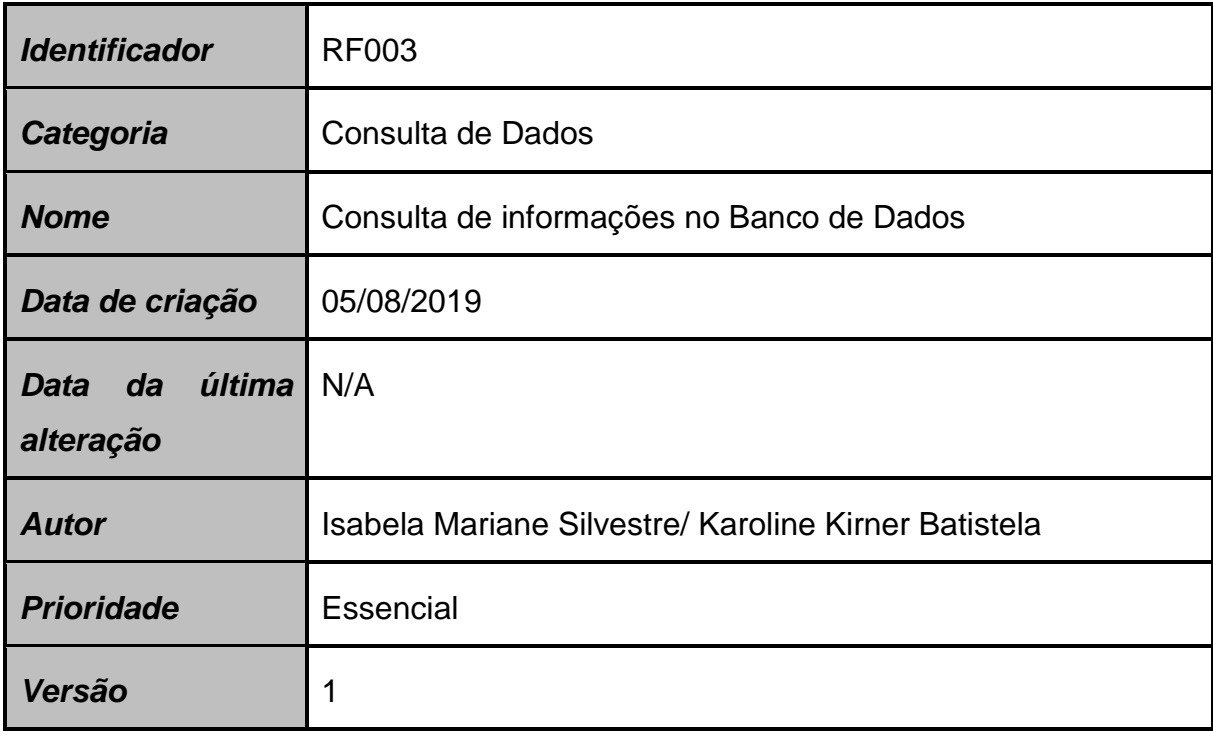

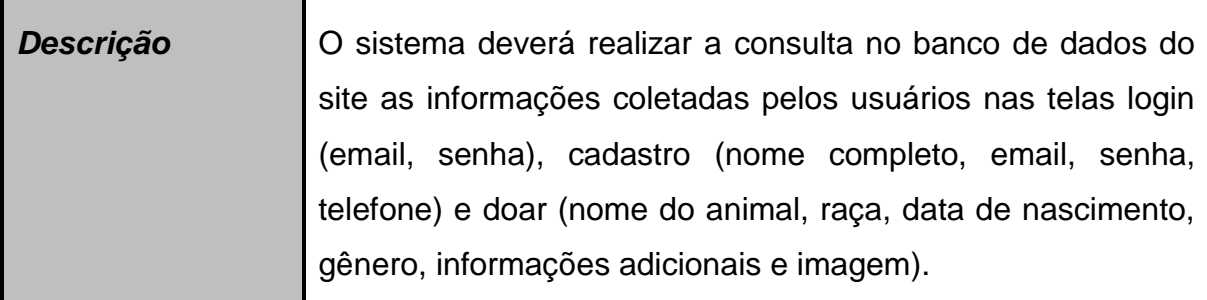

## **Tabela 3 – Exclusão de dados**

<span id="page-23-0"></span>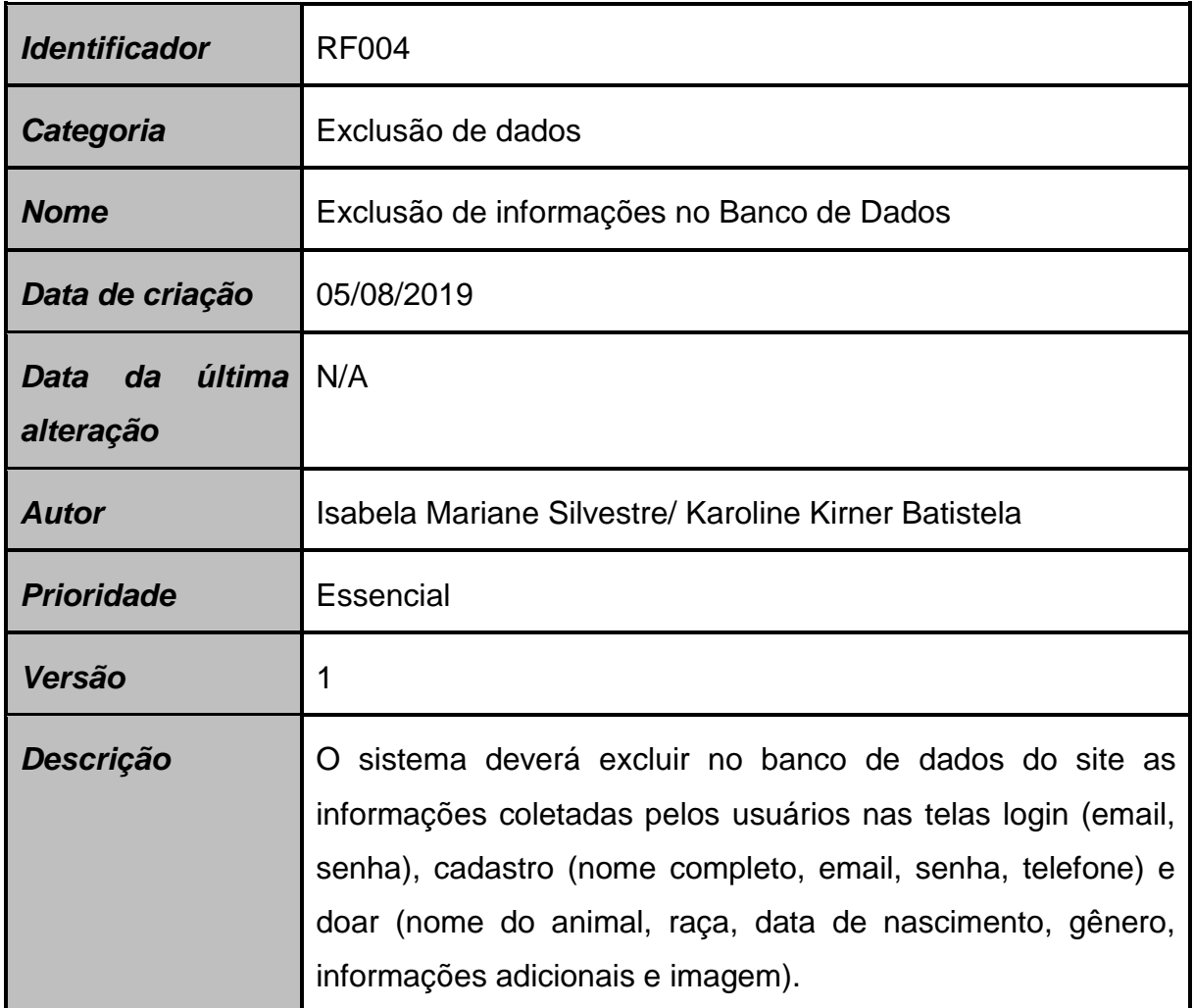

**Fonte: Próprio autor.**

## **Tabela 4 – Validação de dados**

<span id="page-23-1"></span>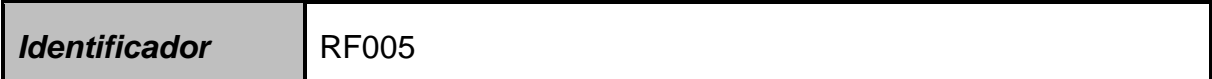

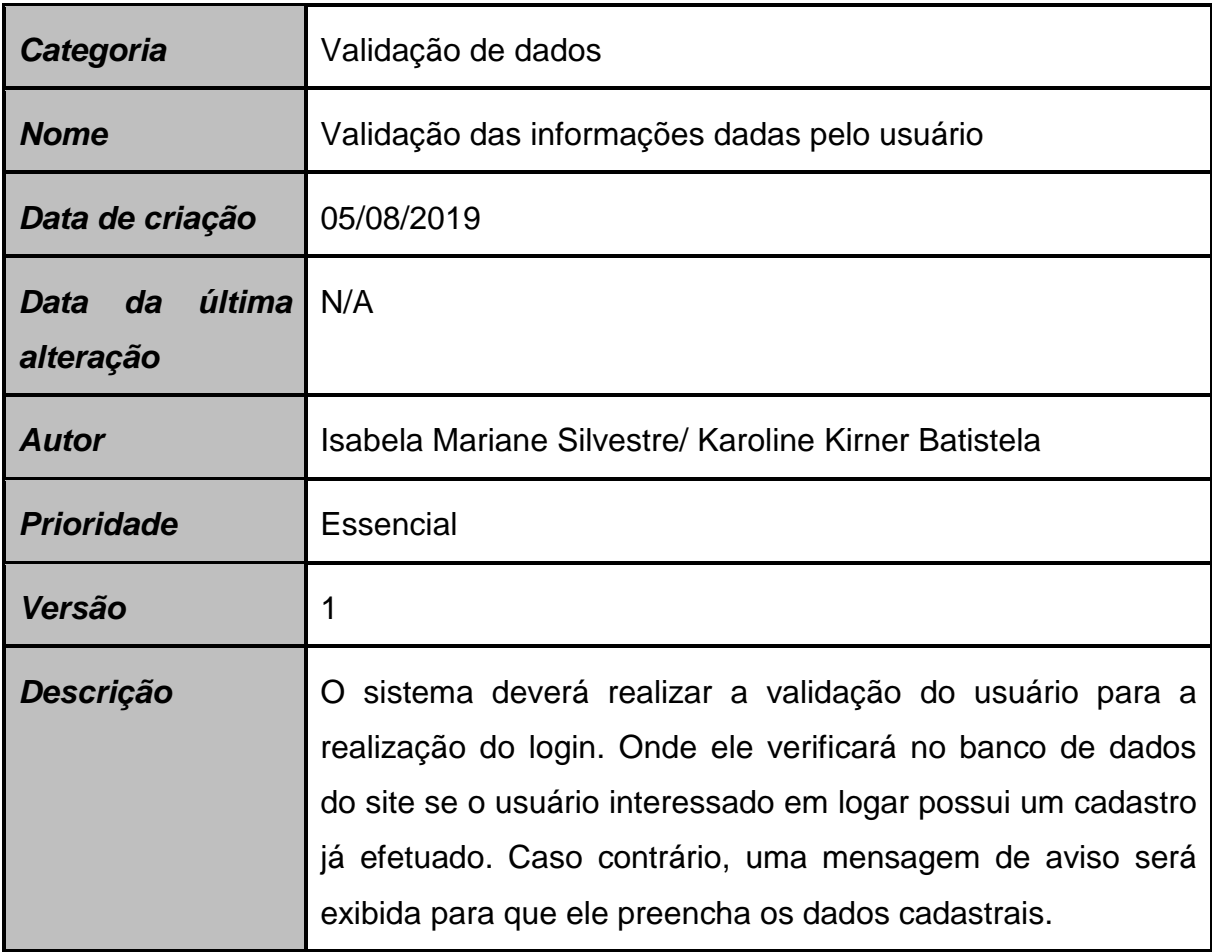

#### <span id="page-24-0"></span>**3.2. Requisitos não funcionais**

Os requisitos não funcionais tem por definição, uma funcionalidade, necessidade ou característica que o sistema deverá contemplar, ou seja, um requisito não funcional seria como "de qual maneira" o sistema realizará determinada função.

De maneira simplificada, um requisito funcional é ter por base que todo requisito não funcional deve expresse uma premissa ou restrição do sistema. Eles devem ser sempre mensuráveis, possíveis de verificar se estão sendo, ou não, atendido pelo software.

A partir da Tabela 5, serão registrados os requisitos não funcionais do sistema, numerados pelo identificador, categoria, nome, data de criação, data da última alteração, autor, prioridade, versão e, por fim, uma breve descrição do requisito em questão.

## **Tabela 5 – Linguagem**

<span id="page-25-0"></span>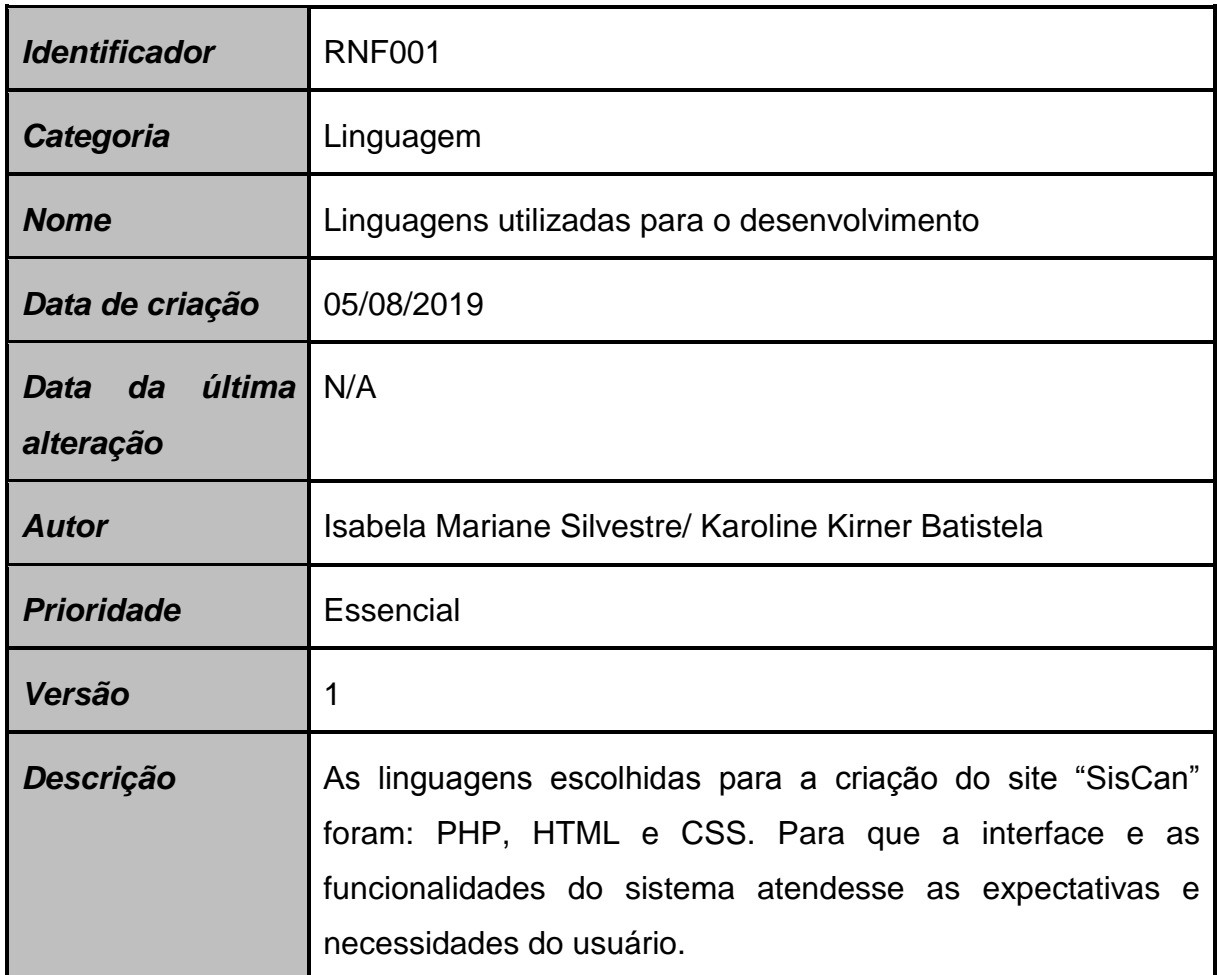

**Fonte: Próprio autor.**

## **Tabela 6 - Usabilidade**

<span id="page-25-1"></span>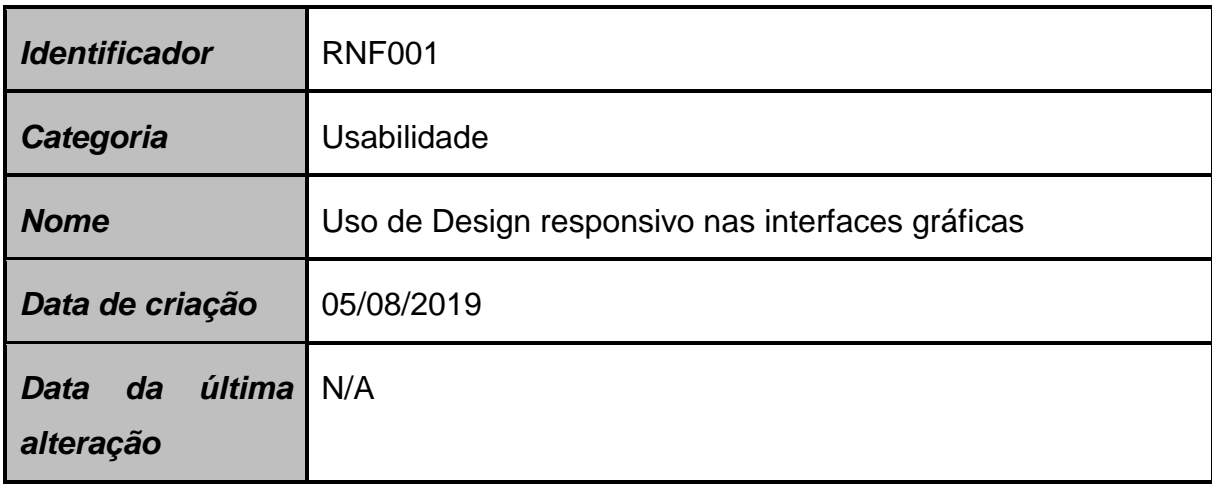

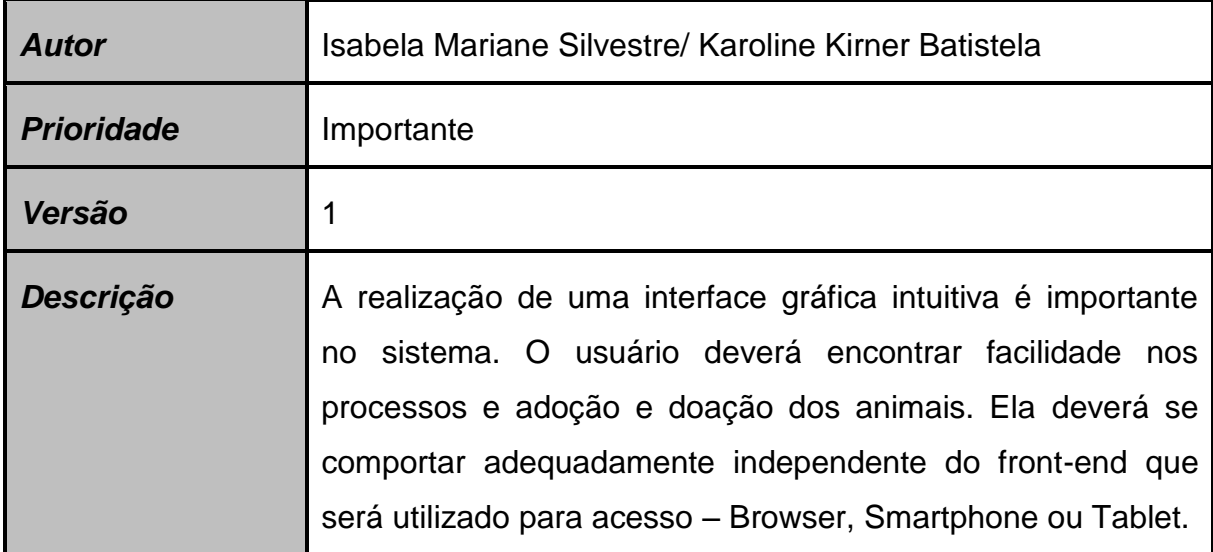

## **Tabela 7 – Disponibilidade**

<span id="page-26-0"></span>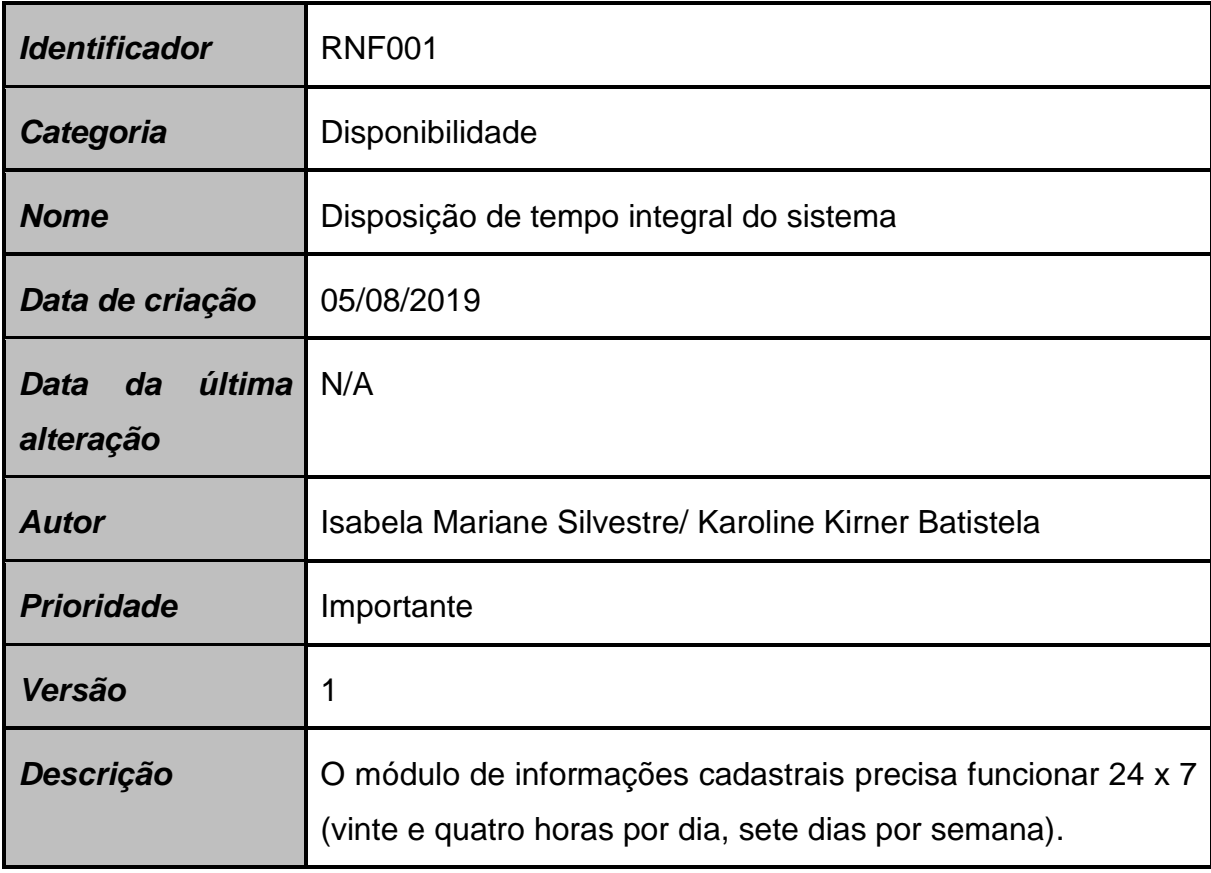

## **Tabela 8 – Segurança**

<span id="page-27-0"></span>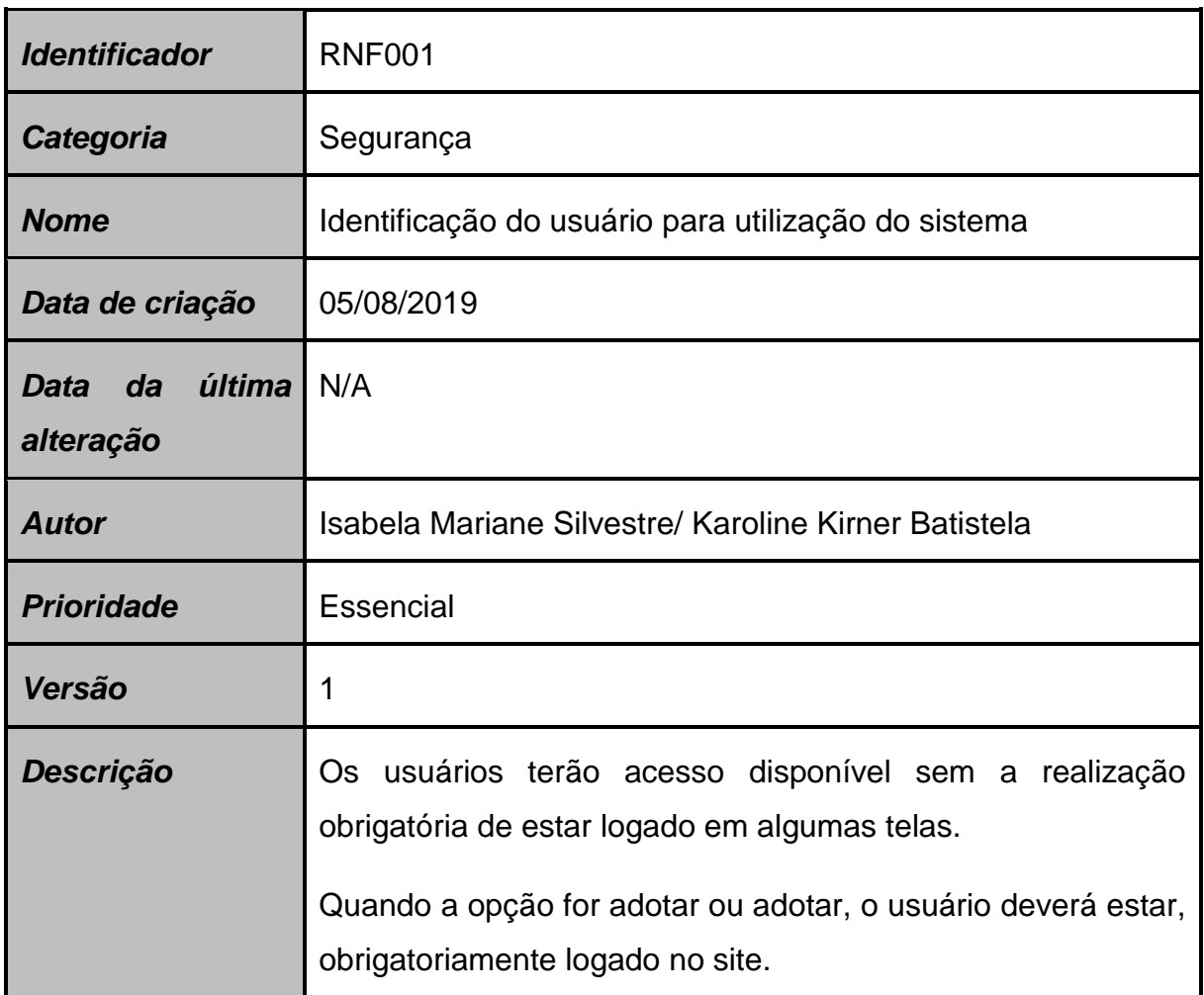

### <span id="page-28-0"></span>**4. DIAGRAMAS**

Diversos autores como Pressman (2010) e Tonsig (2008) defendem a ideia de que os softwares devem ser criados através de processos de engenharia. Para isso utiliza-se a Engenharia de Software.

Segundo Sommerville (2007, p. 3) "A Engenharia de Software é um ramo da engenharia cujo foco é o desenvolvimento dentro de custos adequados de sistemas de software de alta qualidade."

Para Magela (2006) a teoria e prática na construção de Software têm evoluído substancialmente ao longo dos anos. Essa evolução faz com que os funcionários notem a ausência de habilidade existente para o desenvolvimento de softwares mais complexos e que exijam uma maior funcionalidade.

Tendo em vista a importância da modelagem de softwares, utilizamos o método da diagramação, para que todos os processos e funcionalidades do nosso sistema sejam ilustrados aos usuários, que contarão com essa facilidade no entendimento do mesmo.

#### <span id="page-28-1"></span>**4.1. Diagrama de Caso de Uso**

<span id="page-28-2"></span>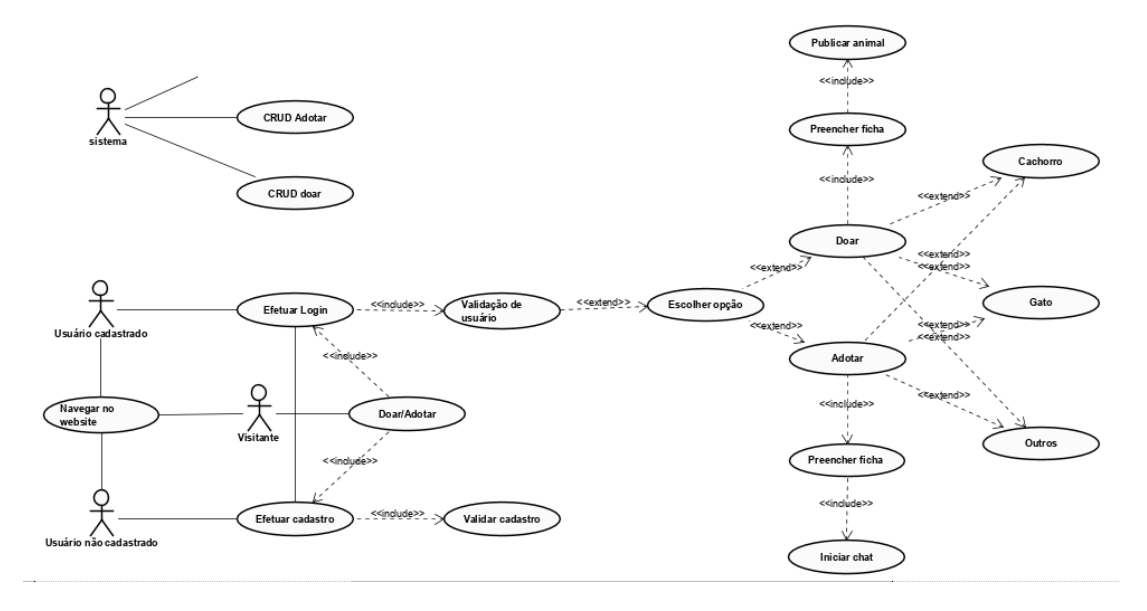

#### **Figura 2 – Diagrama de Caso de Uso**

- Ator "Sistema": O sistema será o responsável pelo armazenamento dos dados inseridos pelo usuário em sua ficha de doação, cadastro e login no Banco de Dados utilizado no sistema.
- Ator "Usuário Cadastrado": O usuário cadastrado poderá efetuar o login no site, onde haverá a validação de seu cadastro, ou não. Por fim, esse usuário poderá escolher entre as opções de adotante ou doador. Caso seja doador preencherá os dados necessário para que seu animal seja cadastrado no site com sucesso, como adotante, ele deve apenas escolher o animal que lhe interessa e entrar em contato com o proprietário do mesmo.
- Ator "Usuário não cadastrado": O usuário que ainda não tenha realizado o cadastro no site, quando quiser realizar alguma das operações propostas pelo sistema, será levado a tela de cadastro. Feito isso, ele deverá efetuar login e continuar a fazer o que lhe era de interesse, como doar ou adotar. Esse processo se deve pela importância em que é dada pela segurança e controle dos usuários de nosso sistema.
- Ator "Visitante": Qualquer pessoa que esteja interessada em doar ou adotar algum animal poderá navegar em nosso site sem a necessidade de realizar um cadastro prévio. Todos poderão navegar pela tela onde os animais disponíveis para doação se encontram. Porém, quando esse usuário decide realizar a doação de algum animal, será levado a tela de cadastro e em seguida, login. Se a opção desejada do usuário é a doação, a tela de cadastro seguida de login também se torna obrigatória, feito isso, só bastará o preenchimento da ficha com os dados do animal que ele deseja colocar para doação no site.

## <span id="page-30-0"></span>**4.2. DIAGRAMA DE CLASSE**

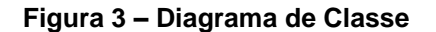

<span id="page-30-1"></span>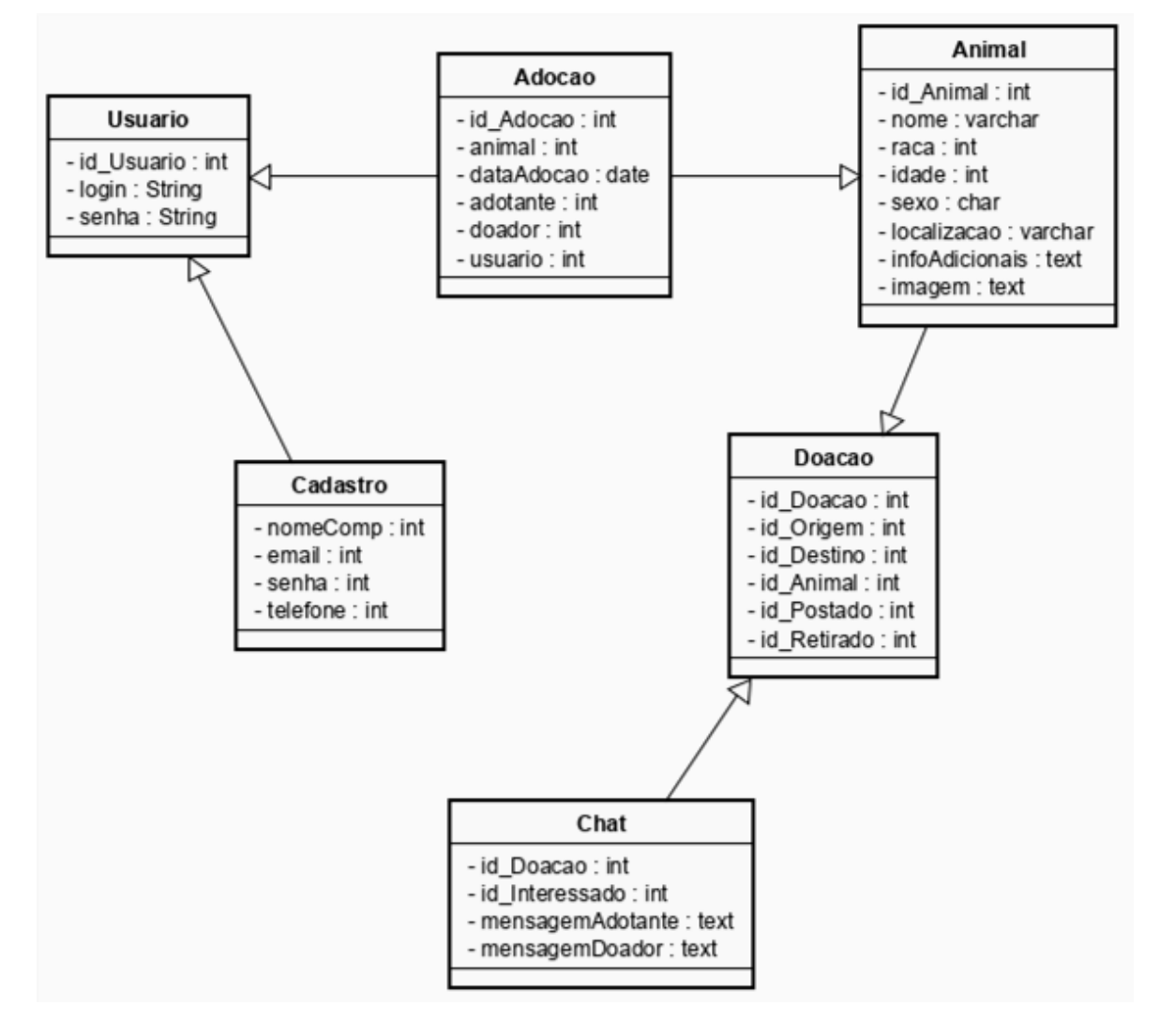

**Fonte: Próprio autor.**

## <span id="page-31-0"></span>**4.3. DIAGRAMA DE ATIVIDADES**

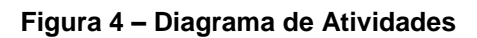

<span id="page-31-1"></span>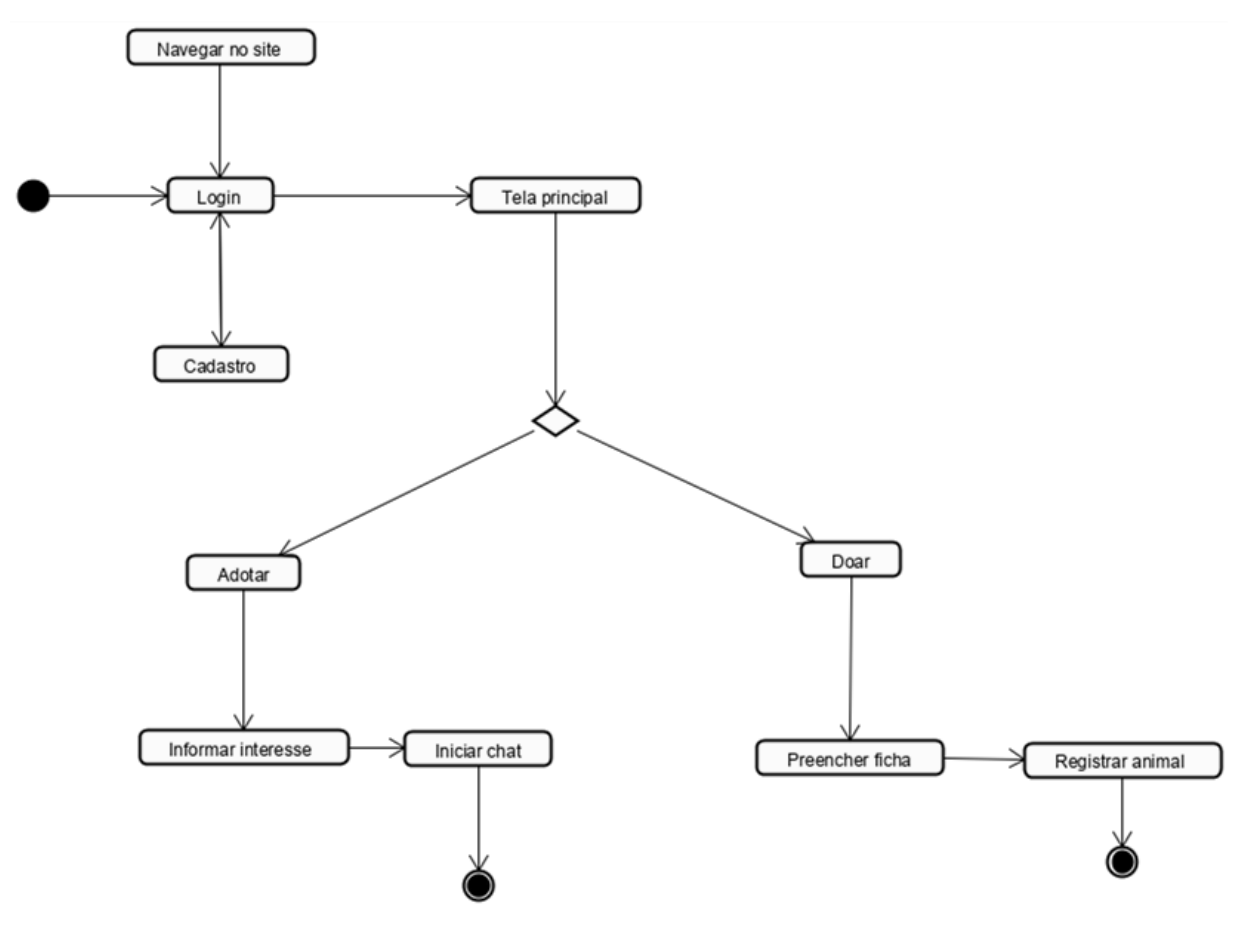

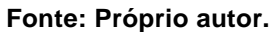

## <span id="page-32-1"></span><span id="page-32-0"></span>**4.4. DIAGRAMA DE SEQUÊNCIA**

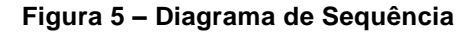

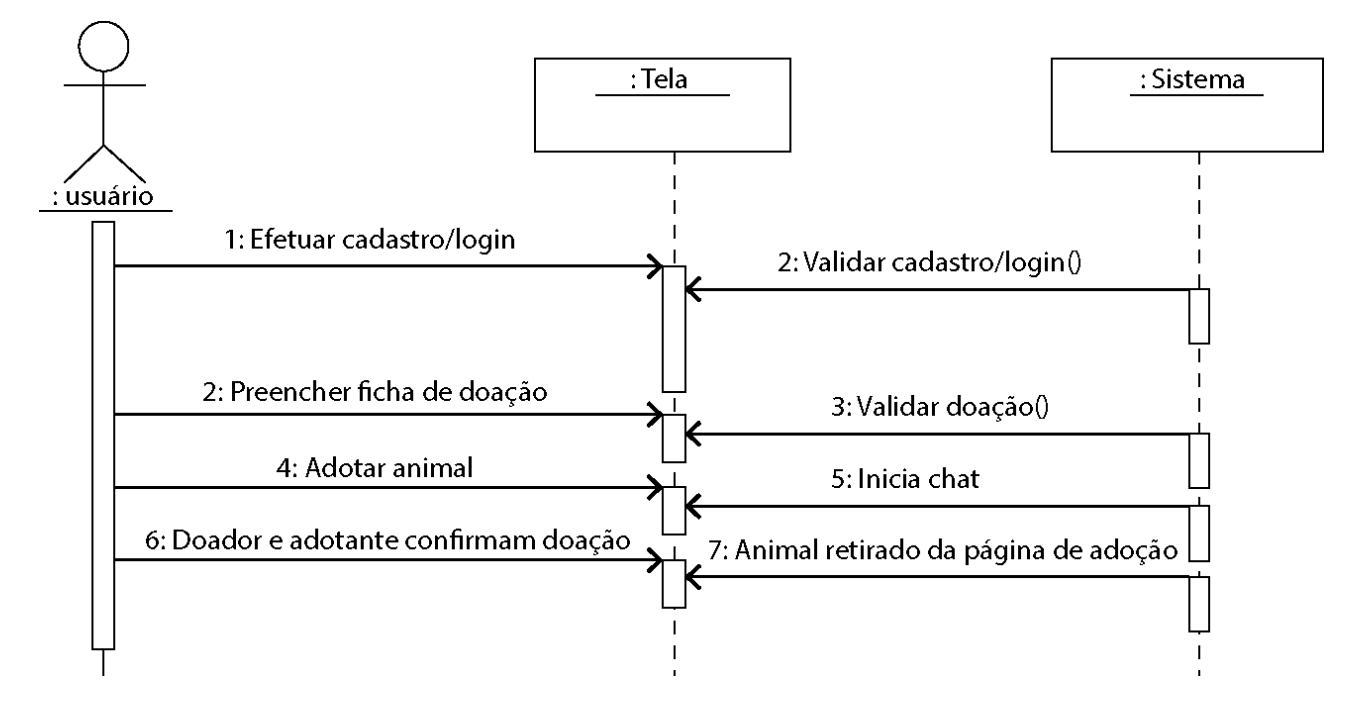

**Fonte: Próprio autor.**

## <span id="page-33-0"></span>**5. INTERFACE GRÁFICA**

Uma interface gráfica pode conter vários significados, na área de TI normalmente ele está se referindo a uma forma de comunicação entre duas coisas distintas.

De acordo com Marcos Elias (2010), "Interface Gráfica é um conceito da forma de interação entre o usuário do computador e um programa por meio de uma tela ou uma representação gráfica, visual, com desenhos, imagens, entre outros. Geralmente é entendido como a tela de um programa."

Jorge Mauricio (2003) aborda que a interface gráfica necessita de algumas características básicas, como:

- Clareza na exibição das informações;
- Fluidez durante a navegação;
- Agrupamentos de links de acordo com suas finalidades;
- Visual coerente com a identidade visual utilizada.

Nosso maior desafio é a criação de uma navegação diferenciada que, ao mesmo tempo, não chegue ao ponto de ser tão inovador que confunda nossos visitantes.

A usabilidade é nossa prioridade, Nielsen (2000), dizia que o sistema deve ser focado no usuário para melhor entendimento das ações e comportamento dos usuários. Segundo Rocha & Baranauskas (2000), a realização de análises para a interface leva aos desenvolvedores e aos usuários uma reflexão em que os sistemas devem se adaptar às necessidades dos usuários, proporcionando uma satisfação e compreensão no uso do sistema.

## <span id="page-33-1"></span>**5.1. TELA PRINCIPAL**

A tela principal do nosso site contará com interface simples e intuitiva, onde serão colocadas todas as opções que o sistema fornecerá ao usuário. Em sua borda superior estão os botões de "Início", "Adotar", "Doar" e "Cadastrar/Login". Ao se cadastrar ou logar, o usuário também terá as opções "Olá, (nome do usuário)", onde poderá acessar as telas "Ver minha participação", "Editar minhas informções" e "Alterar senha" e opção de "sair".

Serão adicionadas imagens que tenham similaridade com nosso tema, além

de frases e pequenos textos de incentivo à adoção e doação de animais.

Os botões de "Adotar" e "Doar" terão categorias para que haja a divisão das espécies dos animais, os mesmos serão separados por cães, gatos, tartarugas e coelhos, para que não tenha um aglomeramento de todas as espécies, o que dificultaria a escolha do nosso usuário.

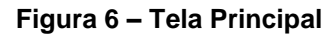

<span id="page-34-1"></span>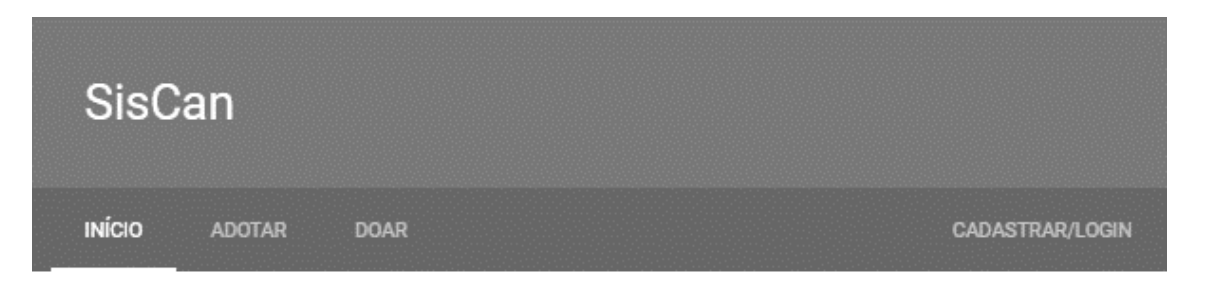

# Adotamos um ao outro, simples assim. Porque eu precisava dele e ele de mim!

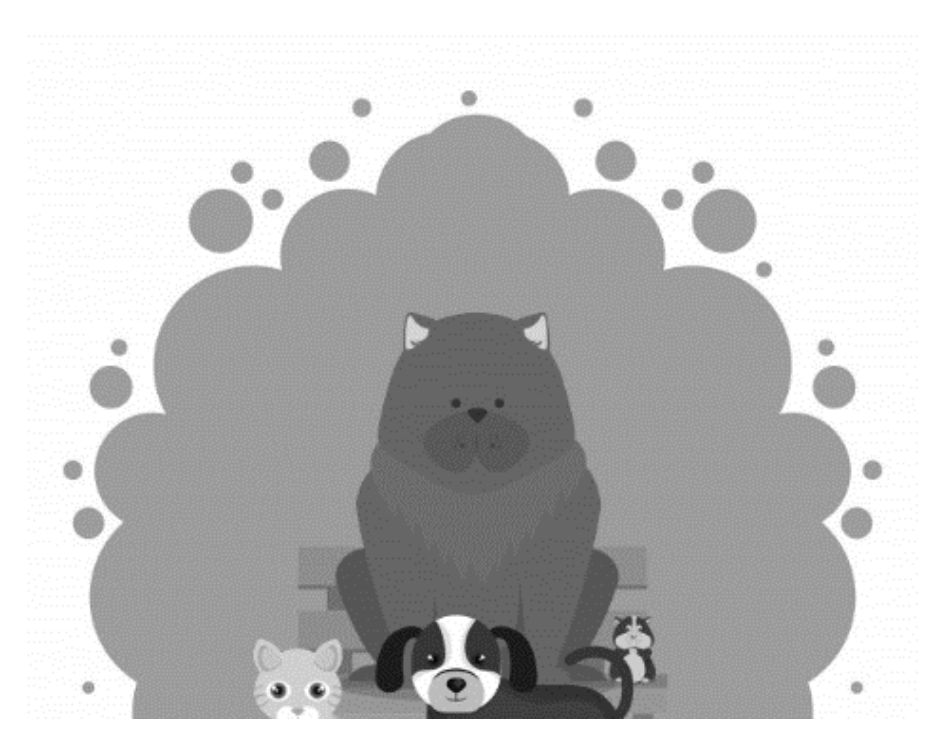

**Fonte: Próprio autor.**

## <span id="page-34-0"></span>**5.2. ADOTAR**

Se a escolha do usuário for a adoção de um animal, ele escolherá essa opção

no menu da tela principal e será levado ao local onde os animais estarão expostos. Se, por exemplo, ele esteja interessado em adotar um cachorro, eles estão separados dos demais animais.

Cada animal será anunciado nesta tela com uma imagem dele. Ao ser feita a escolha, ele terá somente que clicar no botão "Falar com o doador" que estará embaixo da imagem do animal.

<span id="page-35-0"></span>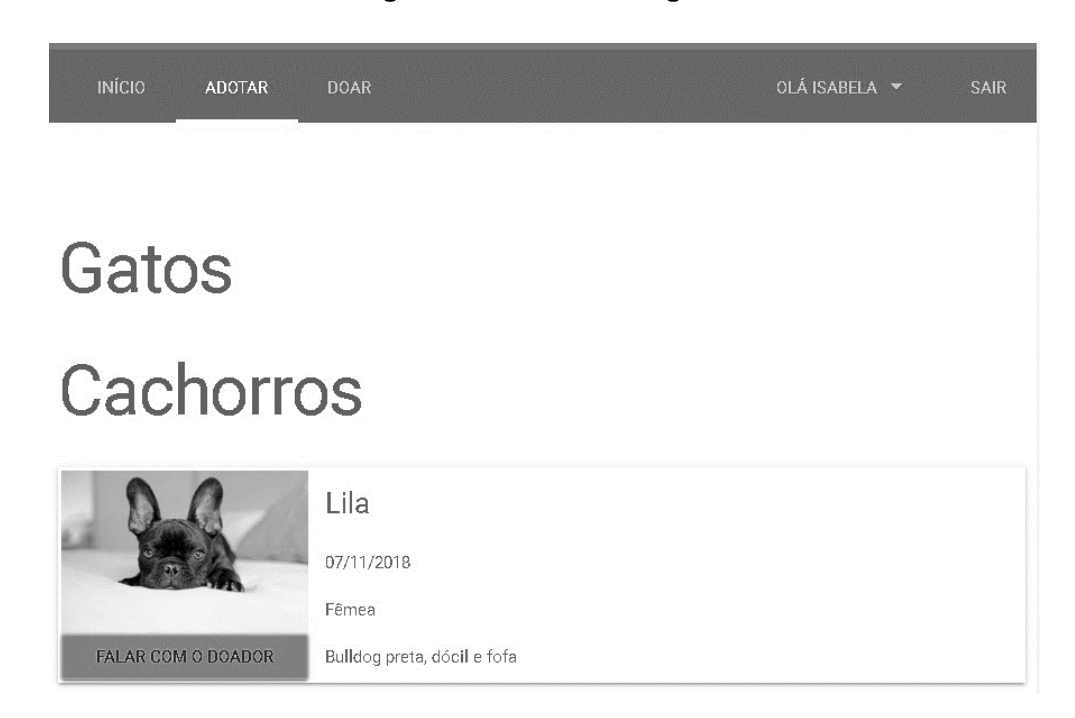

#### **Figura 7 – Tela adotar logado**

**Fonte: Próprio autor.**

Se o usuário não estiver logado no sistema, não terá acesso à página de "Falar com o doador" e "Doar", portanto, ele deverá efetuar login clicando no botão "Clique aqui para fazer login".

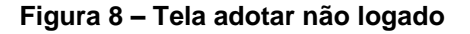

<span id="page-35-1"></span>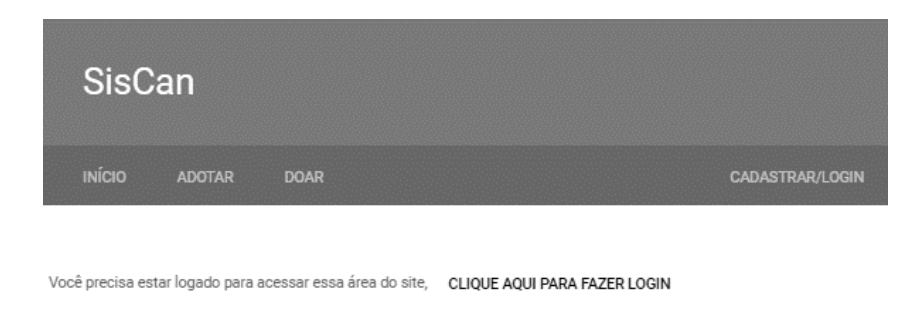

### <span id="page-36-0"></span>**5.3. DOAR**

Essa tela tem como objetivo atender aos usuário que tenham interesse em doar algum animal em nosso sistema. Ele, após escolher esta opção na tela principal, terá que preencher uma ficha com os dados principais do animal em questão, sendo eles (nome, raça, idade, sexo, informações adicionais e anexar uma imagem dele ou dela). Feito isso, o próximo passo será finalizar a operação, e, se todos os campos obrigatórios forem preenchidos os dados serão limpos, dando a chance do usuário realizar outra postagem.

**Figura 9 – Tela doar**

<span id="page-36-1"></span>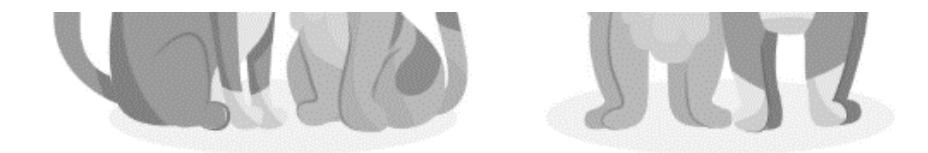

Preencha a ficha com os dados do seu animal

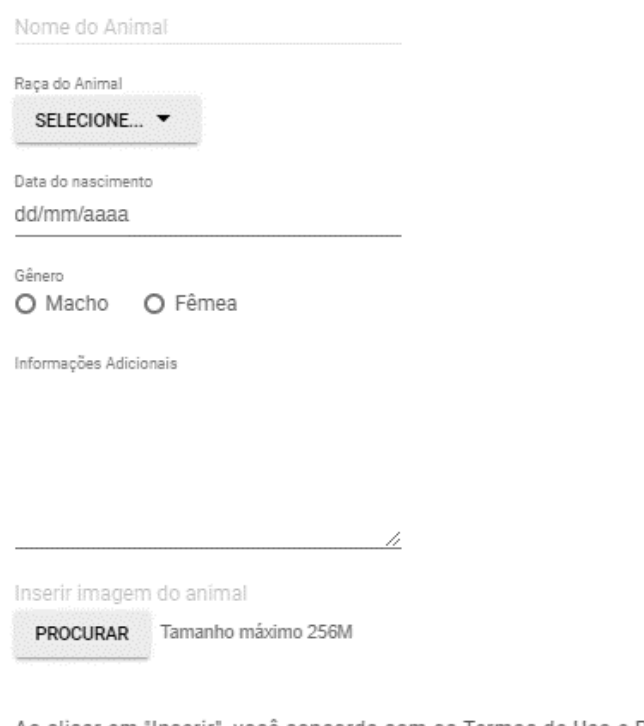

Ao clicar em "Inserir", você concorda com os Termos de Uso e Privacidade.

INSERIR

## <span id="page-37-0"></span>**5.4. TELA CADASTRO**

O cadastro será obrigatório no SisCan para os usuários que escolherão entre as opções de "Doar" e "Adotar", pois o controle de pessoas é essencial e indispensável.

Para isso, deverão ser preenchidos os dados em uma pequena ficha informativa (nome, email, senha e telefone (WhatsApp) e telefone residencial), para que, nosso usuário possa inserir algum animal para doação ou escolher algum para adoção. Se o cadastro for realizado sem nenhum problema, ele poderá efetuar login.

<span id="page-37-1"></span>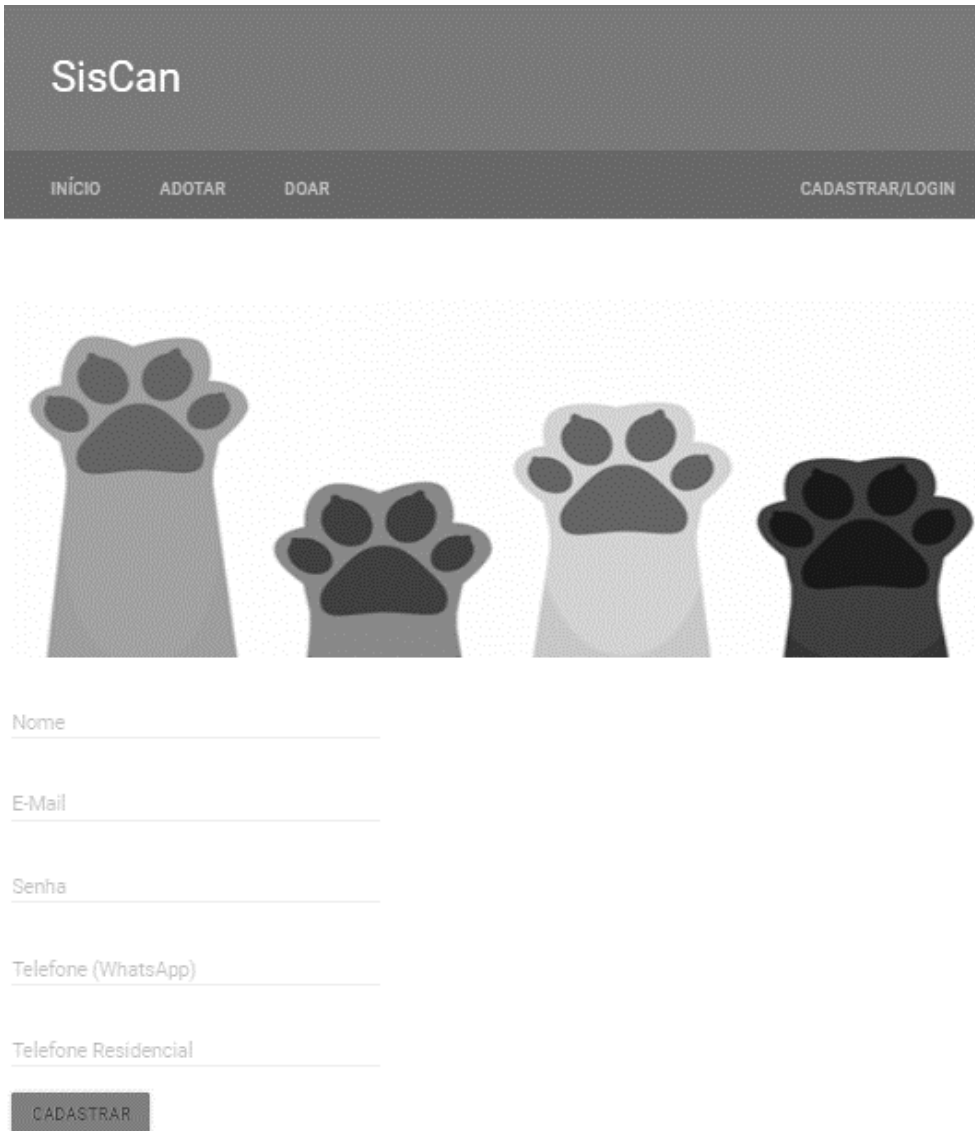

**Figura 10 – Tela cadastro**

<span id="page-38-0"></span>Após a realização do cadastro obrigatório, ele deverá efetuar login, que exigirá apenas o seu email e sua senha. Com isso, poderá navegar no site e realizar todas as operações disponíveis.

<span id="page-38-2"></span>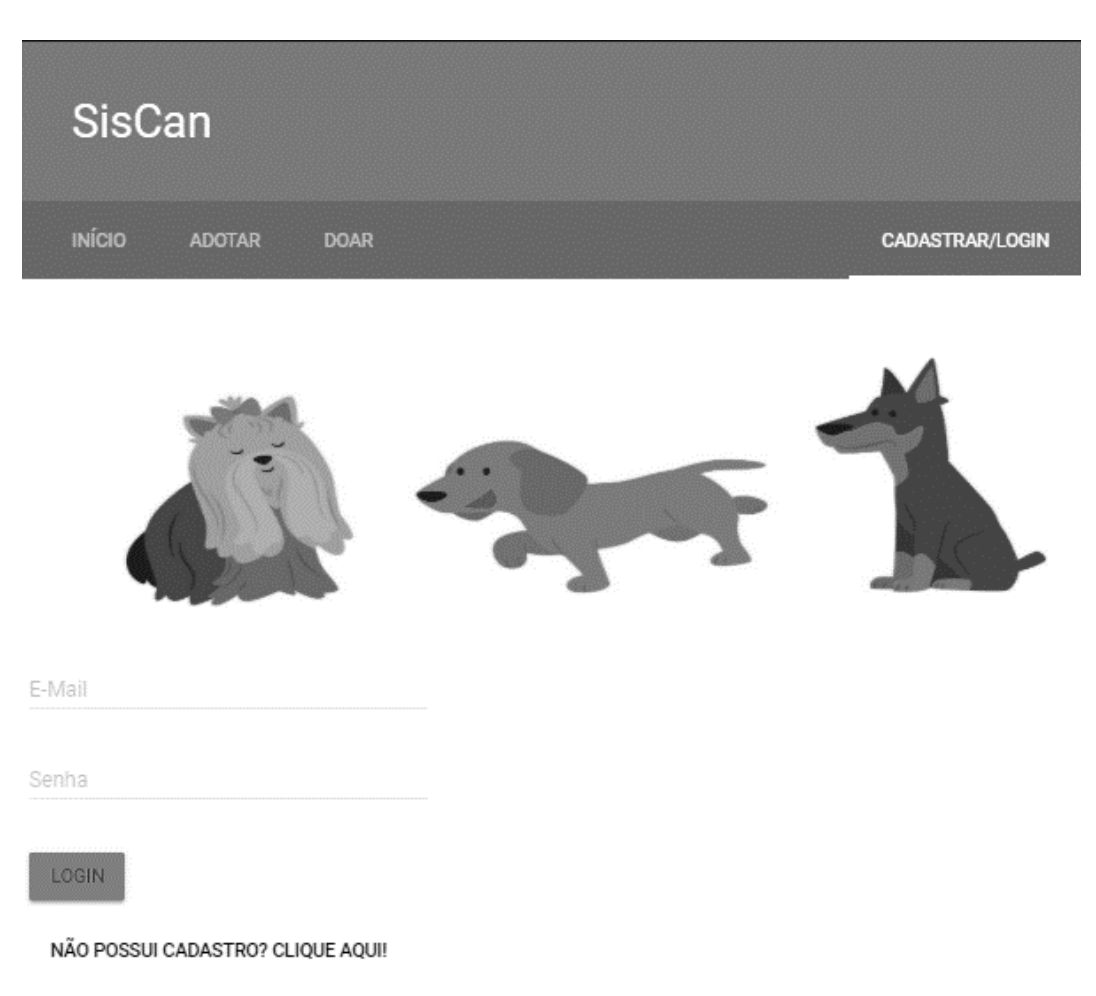

**Figura 11 – Tela login**

**Fonte: Próprio autor.**

## <span id="page-38-1"></span>**5.6. TELA CHAT**

O chat trará ainda mais praticidade ao nosso sistema. Com ele, o usuário adotante, ao registrar interesse em algum animal que esteja disponível, poderá entrar em contato com o atual proprietário dele por meio do chat vinculado ao SisCan.

É por meio dele que serão determinados os detalhes para que a adoção seja realizada de maneira ainda mais prática. Então, ele poderá ser utilizado para determinar local e horário da retirada do animal, ou também alguma informação adicional, que não foi colocada no registro, que o adotante esteja interessado em saber.

Quando o doador decidir doar o animal para pessoa que está conversando, deverá clicar em "Oferecer" no canto superior e esperar a confirmação do adotante.

<span id="page-39-0"></span>

| <b>SisCan</b>              |                                |                                                            |                                                                                                    |             |
|----------------------------|--------------------------------|------------------------------------------------------------|----------------------------------------------------------------------------------------------------|-------------|
| <b>INÍCIO</b>              | <b>ADOTAR</b>                  | <b>DOAR</b>                                                | OLÁ GUSTAVO GOMES Y                                                                                  | <b>SAIR</b> |
|                            |                                | Lila<br>07/11/2018<br>Fêmea<br>Bulldog preta, dócil e fofa |                                                                                                    |             |
| OFERECER                   | Aceita doar para esta pessoa?  | Fale com Teste, possível adotante da Lila                  |                                                                                                    |             |
| Teste - 22/11/2019 - 14:12 | Olá, tenho interesse na adoção |                                                            | Você - 22/11/2019 - 14:13<br>Você - 22/11/2019 - 14:29<br>Ela necessita de alguns cuidados especiais | Oi          |
| Mensagem                   |                                |                                                            |                                                                                                    |             |

**Figura 12 - Tela chat**

**Fonte: Próprio autor.**

## <span id="page-40-0"></span>**5.7. TELA VER MINHA PARTICIPAÇÃO**

Página destinada ao controle e verificação das ações executadas pelo usuário. Nela estarão disponíveis informações de alguns dados cadastrados pelo usuário na tela "cadastro". Sendo eles: Nome, e-mail, telefone (WhatsApp) e telefone residencial.

Nela ele também terá acesso, aos "Animais postados: animais postados por ele, em geral; "Animais em adoção": animais postados que ainda não foram adotados; "Animais doados": animais que foram oferecidos ao usuário mas ainda não houve a confirmação e "Animais que eu recebi": animais que foram oferecidos ao usuário e já houve a confirmação da adoção.

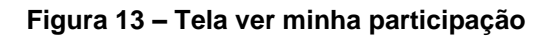

<span id="page-40-1"></span>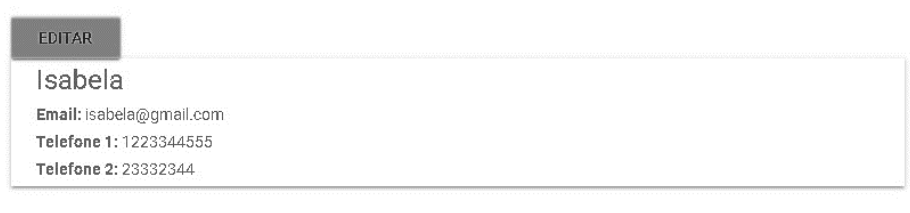

#### Animais em doação

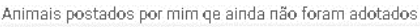

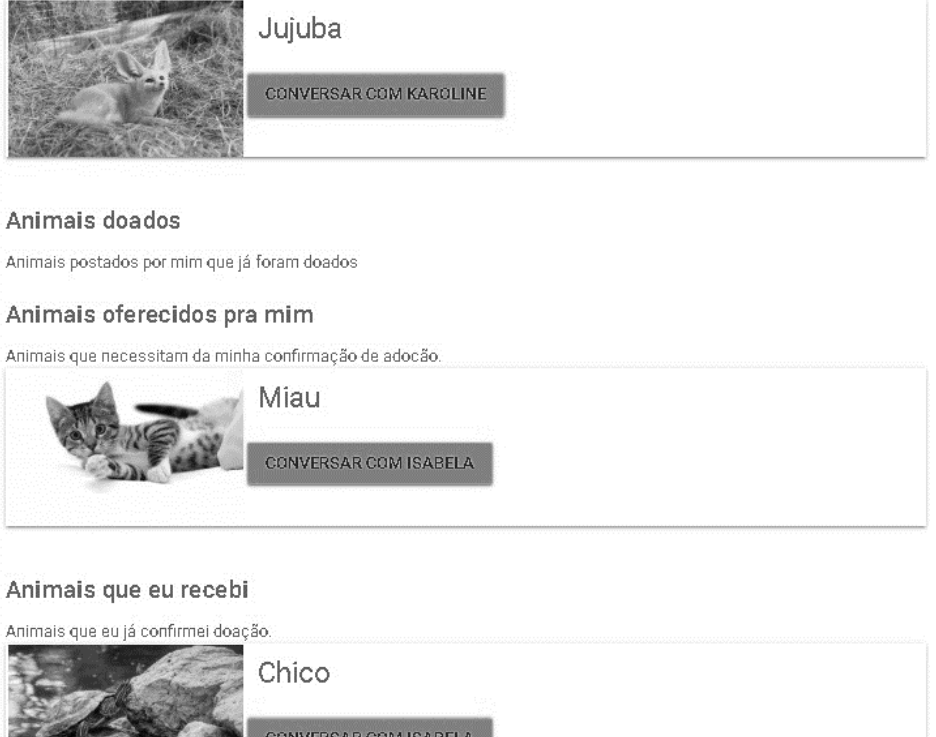

**Fonte: Próprio autor.**

## <span id="page-41-0"></span>**5.8. TELA EDITAR MINHAS INFORMAÇÕES**

Onde o usuário poderá alterar algumas das informações que foram fornecidas por ele na tela de "Cadastro". Sendo elas seu nome, telefone (WhatsApp) e telefone residencial.

As alterações serão atualizadas no Banco de Dados e em seu perfil de participação.

<span id="page-41-2"></span>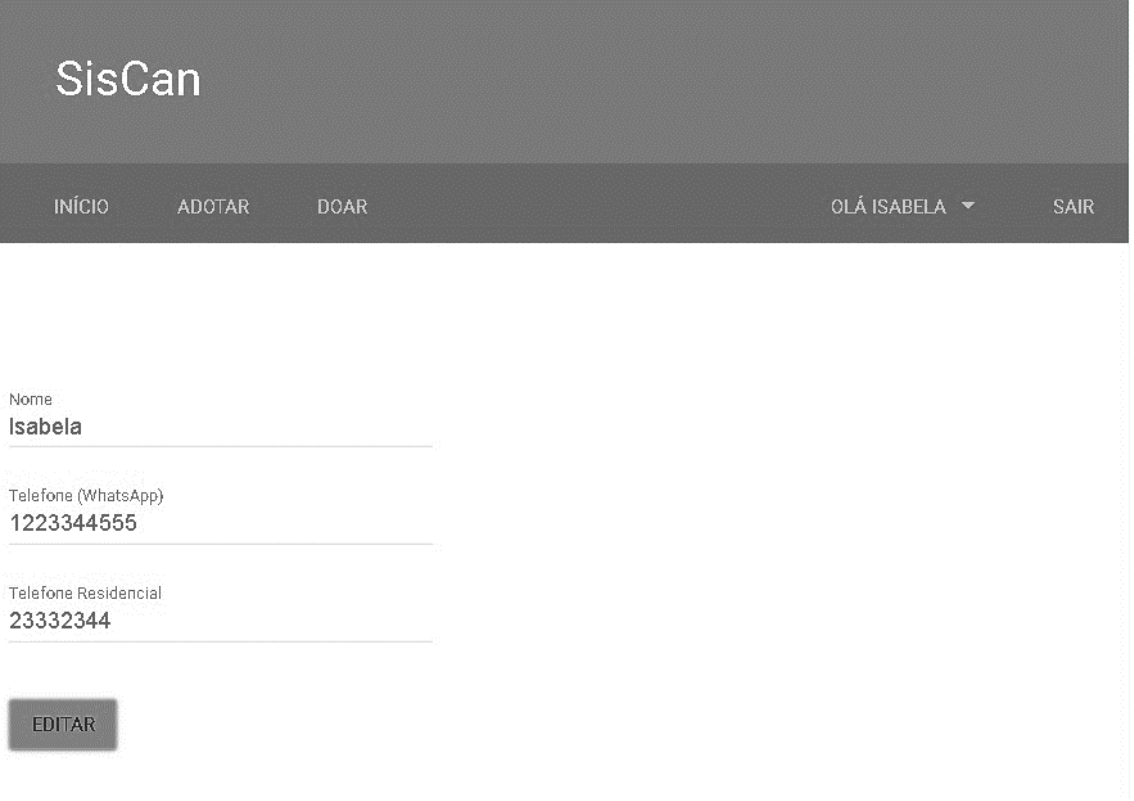

**Figura 14 – Tela editar minhas informações**

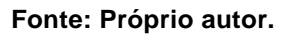

## <span id="page-41-1"></span>**5.9. TELA ALTERAR SENHA**

Caso haja a necessidade de alterar a senha, o doador ou adotante terá essa opção em nosso sistema, ele somente deverá inserir sua senha atual, seguido da nova senha. Feito isso, a senha será alterada e ele poderá acessar o site normalmente com a modificada.

#### **Figura 15 – Tela alterar senha**

<span id="page-42-1"></span>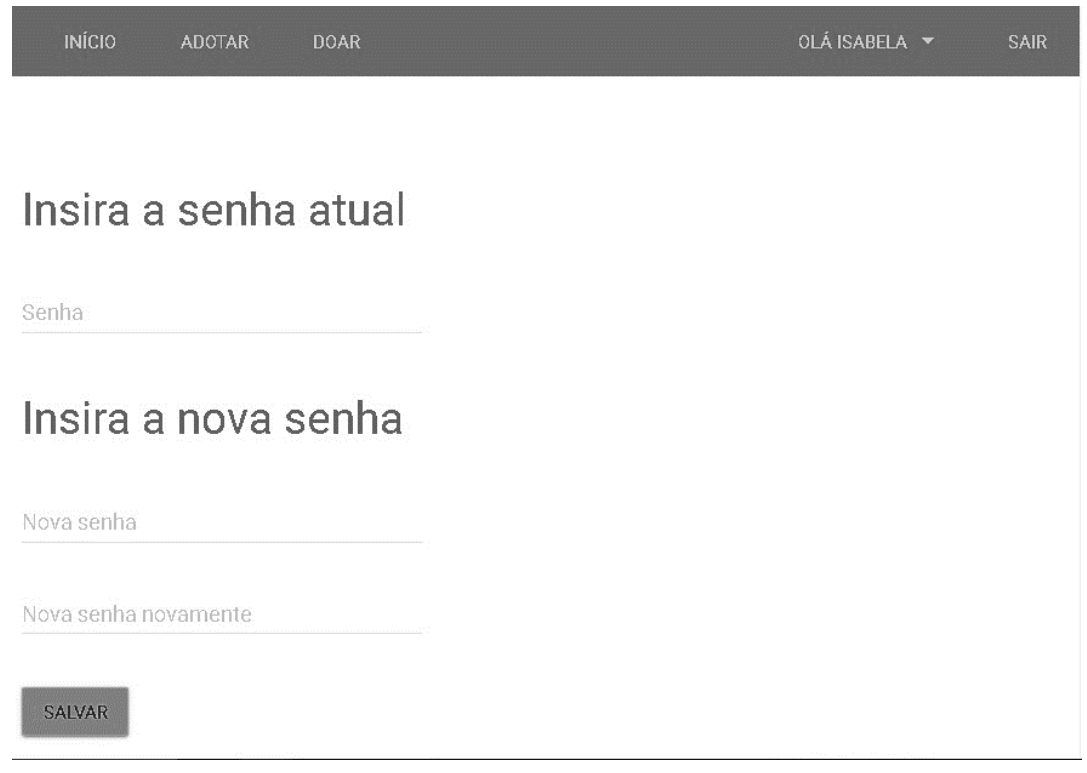

#### **Fonte: Próprio autor.**

## <span id="page-42-0"></span>**5.10. TELA CONTRATO**

Se o usuário realizar uma adoção ou doação terá disponível na tela "Ver minha participação" um botão, onde ele terá a opção de emitir um modelo de contrato para que possa formalizar a adoção ou a doação. Ele terá, gerado automaticamente os nomes de doador, adotante e do animal adotado.

#### **Figura 16 – Tela contrato**

## <span id="page-43-0"></span>Termo de adoção e guarda responsável

#### Eu Isabela

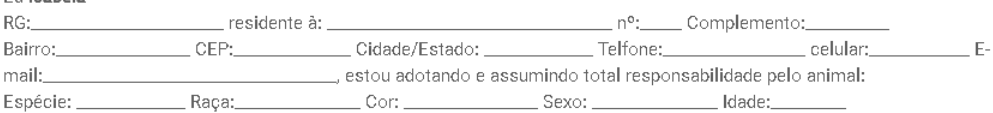

Me comprometo a:

1. Garantir o bem-estar deste animal, respeitando suas características e zelando pelas suas necessidades psicológicas e físicas;

2. Garantir sua saúde física fornecendo abrigo, alimento adequado, higiene, vacinas e levando-o regularmente ao veterinário;

3. Garantir sua saúde psicológica respeitando suas características e fornecendo atenção, carinho, e a possibilidade de interagir com outras pessoas ou animais;

4. Mantê-lo em ambiente limpo, arejado e espaçoso, com possibilidade de abrigo do sol ou chuva;

5. Não mantê-lo preso em espaços pequenos ou em correntes;

6. Garantir sua esterilização, processo sem contra-indicações que garante a redução de animais abandonados nas ruas;

7. NUNCA e em nenhuma circunstância abandoná-lo na rua ou entregá-lo a um desconhecido;

8. Devolvê-lo ao protetor responsável pela adoção se houver desistência

9. Permitir a visita do protetor responsável pela adoção ou antigo dono até a completa adaptação do animal (6 meses).

Estou ciente de que:

#### **Figura 17 – Tela rodapé sobre**

<span id="page-44-0"></span>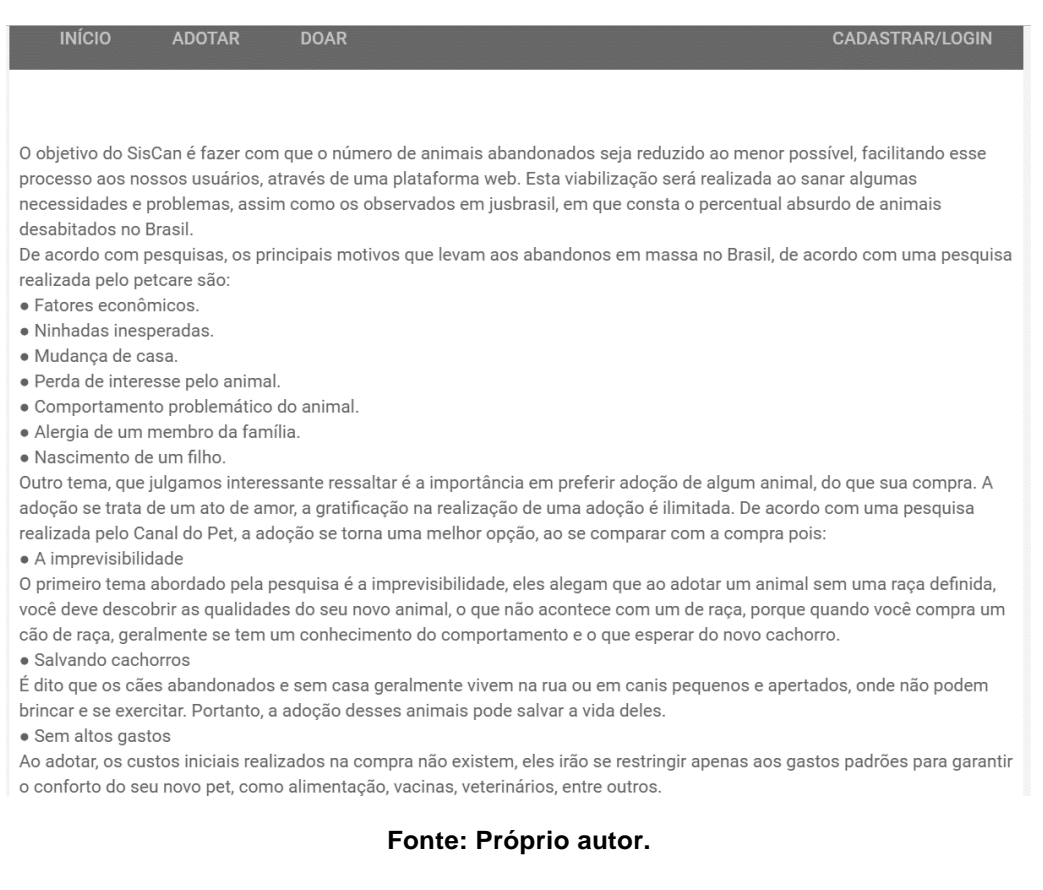

#### **Figura 18 – Tela rodapé ajuda**

# <span id="page-44-1"></span>Como faço o meu cadastro?

1. Clique em "Cadastrar/Login" (no menu)

2. Clique em "Não possui cadastro? Clique aqui!"

3. Preencha a ficha corretamente com os seus dados.

4. Pronto! Agora é só efetuar o seu login para ter acesso total ao que o nosso site oferece.

# Como faço para adotar um animal?

1. Clique em "Adotar" (no menu)

2. Escolha qual animal você quer para dar a alegria de um novo lar.

3. Clique em "Falar com o doador" (abaixo da foto do animal escolhido).

4. Pronto! Agora converse com o doador do animal sobre o seu interesse em adotar, sobre o animal e como será o processo de adoção

Dica: Temos um contrato de adoção e doação no nosso site que pode ser usado na conclusão!

# Como faço para doar meu animal?

1. Clique em "Doar" (no menu)

2. Preencha a ficha com os dados, informações e foto sobre animal que você deseja doar.

3. O animal doado será publicado na página "Adotar'

4. Pronto! Agora é só aguardar que algum interessado inicie um chat com você sobre o animal que você está doando.

#### **Figura 19 – Tela rodapé privacidade & termos**

# <span id="page-45-0"></span>Regulamento de uso

O aceite, por parte do USUÁRIO, aos termos e condições do REGULAMENTO DE USO DO SITE SisCan é condição essencial para acesso e uso do SITE SisCan.

Ao manifestar sua aceitação, o USUÁRIO concordará com todos os termos e condições do REGULAMENTO DE USO DO SITE SisCan, sem restrições e/ou ressalvas de qualquer espécie.

# Da finalidade do site SisCan

O SisCan tem por finalidade integrar pessoas interessadas em adotar um cão ou gato e pessoas ou entidades interessadas em doar um cão ou gato, estimulando, desta forma, a adoção de animais com o objetivo de reduzir o número de animais abandonados

O SisCan atua como plataforma de comunicação entre seus usuários, de forma tal a permitir:

- · Divulgação de animais para adoção;
- · Divulgação de dados do usuário que está divulgando o animal, para que o adotante possa entrar em contato com ele.

# Do USUÁRIO

O SisCan destina-se à utilização por empresas, ONGs e pessoas físicas que pretendam divulgar animais para adoção e/ou adotar um animal.

No caso de pessoa física, o SisCan poderá ser utilizado por maiores de 18 anos. Fica expressamente vedada a participação de menores de 18 anos, salvo quando o SisCan entender, a seu único e exclusivo critério, que tal participação se justifica em virtude de relevante ação social ou voluntária. Ao SisCan faculta-se negar, sem qualquer justificativa prévia ou posterior, o acesso e uso do site SisCan.

As pessoas jurídicas serão responsáveis pelas atividades de seus usuários vinculados no site SisCan.

#### **Fonte: Próprio autor.**

#### **Figura 20 – Tela contato**

<span id="page-45-1"></span>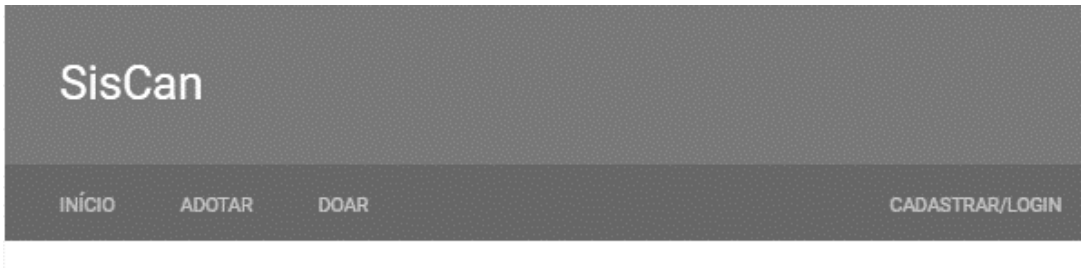

Caso tenha alguma pergunta, sugestões ou falar sobre algo postado aqui no site, envie um e-mail para nós.

siscan@spigo.net

Responderemos logo que possível!

## <span id="page-46-0"></span>**6. BANCO DE DADOS**

<span id="page-46-1"></span>A partir da Tabela 9, pode-se observar a estrutura do Banco de Dados que armazenará as informações inseridas pelo usuários doador e adotante, animal registrado na adoção.

| pessoa    | <b>Tipo</b> | Tamanho |
|-----------|-------------|---------|
| id Pessoa | int         | 255     |
| nome      | varchar     | 255     |
| email     | varchar     | 255     |
| senha     | char        | 32      |
| telefone1 | varchar     | 20      |
| telefone2 | varchar     | 20      |

**Tabela 9 – Tabela pessoa no Banco de Dados**

**Fonte: Próprio autor.**

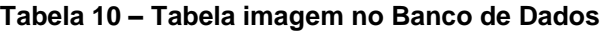

<span id="page-46-2"></span>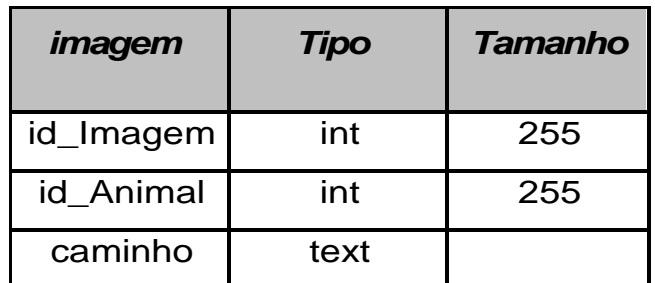

**Fonte: Próprio autor.**

### **Tabela 11 – Tabela chat no Banco de Dados**

<span id="page-46-3"></span>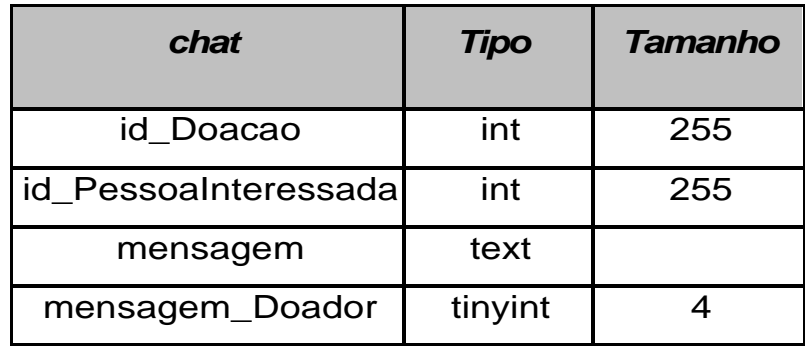

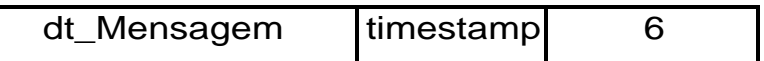

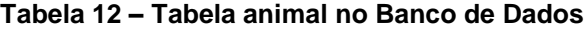

<span id="page-47-0"></span>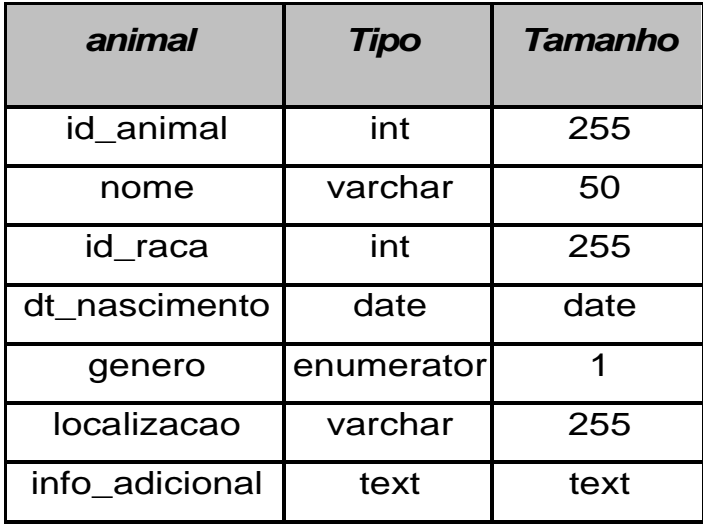

**Fonte: Próprio autor.**

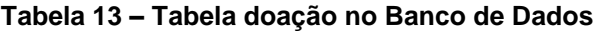

<span id="page-47-1"></span>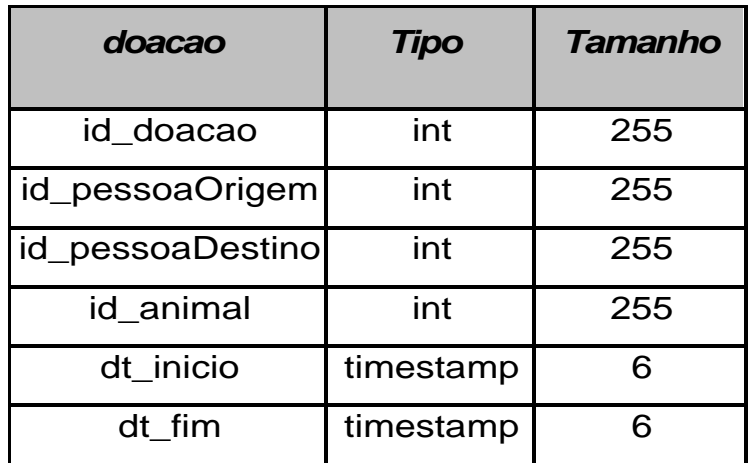

**Tabela 14 – Tabela raça no Banco de Dados**

<span id="page-47-2"></span>

| raca    | <b>Tipo</b> | <b>Tamanho</b> |
|---------|-------------|----------------|
| id_raca | int         | 255            |

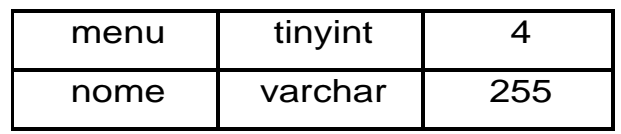

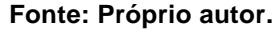

# **6.1 DICIONÁRIO DE DADOS**

#### **Figura 21 – Dicionário de dados da tabela animal no banco de dados**

#### animal

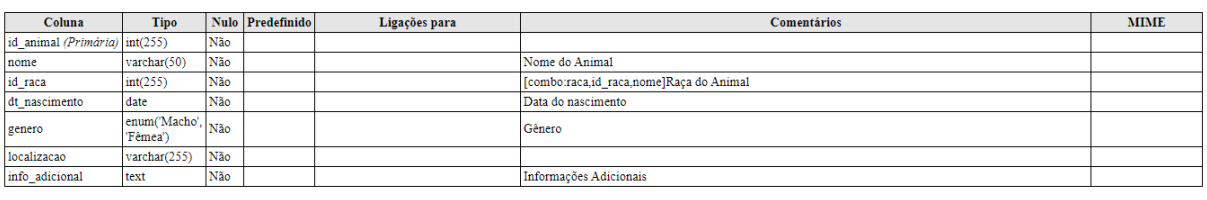

Índices

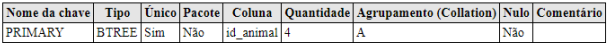

## **Fonte: PhpMyAdmin**

#### **Figura 22 – Dicionário de dados da tabela chat no banco de dados**

chat

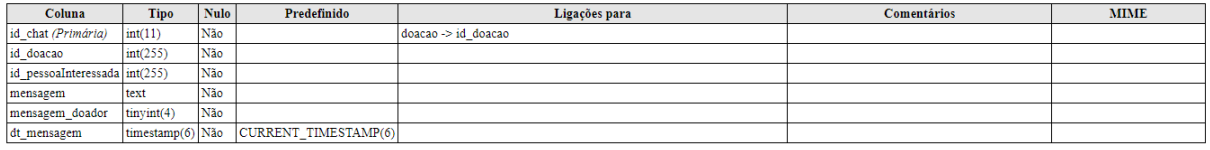

Índices

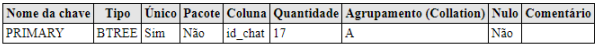

#### **Fonte: PhpMyAdmin**

#### **Figura 23 – Dicionário de dados da tabela doacao no banco de dados**

doacao

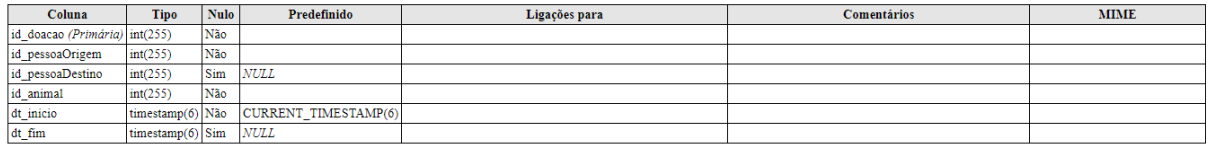

Índices

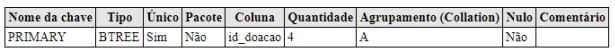

#### **Fonte: PhpMyAdmin**

#### **Figura 24 – Dicionário de dados da tabela imagem no banco de dados**

#### imagem

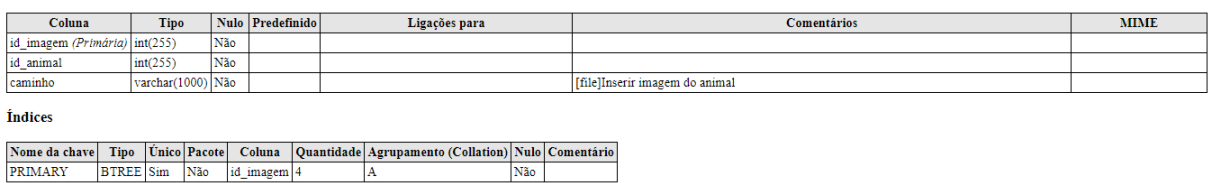

#### **Fonte: PhpMyAdmin**

#### **Figura 25 – Dicionário de dados da tabela pessoa no banco de dados**

#### pessoa

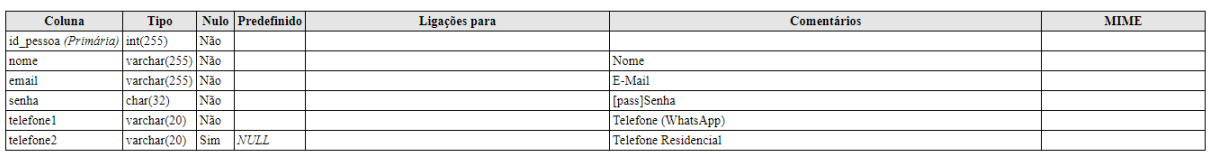

#### Índices

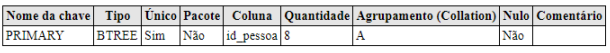

#### **Fonte: PhpMyAdmin**

#### **Figura 26 – Dicionário de dados da tabela raca no banco de dados**

#### raca

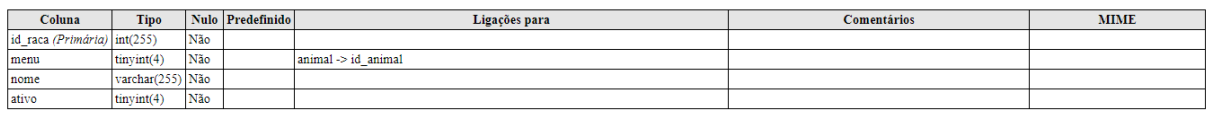

#### Índices

**Fonte: PhpMyAdmin**

#### <span id="page-51-0"></span>**7. CONSIDERAÇÕES FINAIS**

A partir da apresentação e análise dos dados, observa-se que, com o decorrer do tempo, que o objetivo da elaboração deste sistema era ajudar animais a serem adotados e doados com facilidade. Com isso, os proprietários atuais e futuros também dispõe da facilidade deste processo.

Outra questão importante diz respeito à pesquisa e a utilização de determinadas ferramentas, que foram citadas no decorrer do texto. Elas se tornaram essenciais para que o sistema atendesse as necessidades dos nossos usuários. Contendo interface amigável, armazenamento de informações importantes, entre outros.

Atrelado às questões acima citadas, pode-se hipotetizar que o objetivo da realização foi atendido. Visto que o usuário poderá inserir os dados do animal e sua foto ou realizar a escolha de um animal que deseja adotar. Ele também terá a opção de iniciar uma conversa com o proprietário no próprio sistema. Assim como, a segurança é importante, portanto usuários não cadastrados e logados não terão acesso a todas as telas do sistema.

No futuro, temos a intenção de adicionar funcionalidades ao sistema. Uma delas será um sistema de GPS, para que o usuário consiga filtrar os animais por sua localização. Onde ficará ainda mais fácil adotar.

Por fim, podemos concluir que este trabalho foi de grande importância para nosso conhecimento, pois ele nos permitiu conhecer melhor a proposta do tema, analisando a quantidade de animais que são abandonados no Brasil, e assim, nos proporcionando conhecimento sobre as ferramentas utilizadas em seu desenvolvimento.

## **8. REFERÊNCIAS BIBLIOGRÁFICAS**

O QUE É HTML. HISTÓRIAS SOBRE OS SITES DE BUSCA. Disponível em:

<https://sites.google.com/site/historiasobreossitesdebusca/programacao/htm l/HTML-historia-do-html>. Acesso em: 15 set. 2019.

HTML5. MDN WEB DOCS. Disponível em: <https://developer.mozilla.org/pt-BR/docs/Web/HTML/HTML5>. Acesso em: 15 set. 2019.

O QUE É O HTML5. DEVMEDIA. Disponível em: <https://www.devmedia.com.br/o-que-e-o-html5/25820>. Acesso em: 15 set. 2019.

UMA BREVE HISTÓRIA DO CSS. TABLELESS. Disponível em: <https://tableless.com.br/uma-breve-historia-do-css/>. Acesso em: 15 set. 2019.

CONHEÇA AS 7 MAIORES MUDANÇAS DO PHP 7. GEEKHUNTER. Disponível em: <https://blog.geekhunter.com.br/conheca-as-7-maioresmudancas-do-php-7/>. Acesso em: 15 set. 2019.

10 MOTIVOS PARA ADOÇÃO DE CACHORROS. CANAL DO PET - iG. Disponível em: <https://canaldopet.ig.com.br/cuidados/dicas/2016-07- 21/adocao-de-cachorros.html>. Acesso em: 17 set. 2019.

OS MOTIVOS POR TRÁS DO ABANDONO DE UM ANIMAL DE ESTIMAÇÃO. AFFINITY. Disponível em: <https://www.affinitypetcare.com/br/os-motivos-por-tras-do-abandono-de-um-animal-deestimacao>. Acesso em: 17 set. 2019.

O QUE É E COMO USAR O MYSQL?. TECHTUDO. Disponível em: <https://www.techtudo.com.br/artigos/noticia/2012/04/o-que-e-e-como-usaro-mysql.html>. Acesso em: 17 set. 2019.

MATERIAL DESIGN LITE. Disponível em: <https://getmdl.io/>. Acesso em: 17 set. 2019.

O QUE É INTERFACE GRÁFICA. EXPLORANDO. Disponível em: <http://www.explorando.com.br/o-que-e-interface-grafica/>. Acesso em: 26 set. 2019.

A IMPORTÂNCIA DA INTERFACE GRÁFICA. PROGRAMADOR VISUAL. Disponível em: <http://www.programadorvisual.com.br/programadorvisual.com.br/pt/SitePub licacoesDetalhes.aspx?idTbPublicacoes=14201>. Acesso em: 26 set. 2019.

MELLO, Leandro Cícero da Silva. **Levantamento de Requisitos**. 2010. 7 f. TG (Trabalho de Graduação do Curso Superior de Ciências da Computação), Faculdades Integradas Mato-Grossenses de Ciências Sociais e Humanas, Cuiabá, 2010.

TÉCNICAS PARA LEVANTAMENTO DE REQUISITOS. DEVMEDIA. Disponível em: <https://www.devmedia.com.br/tecnicas-para-levantamentode-requisitos/9151>. Acesso em: 15 out. 2019.

O QUE SÃO REQUISITOS FUNCIONAIS E REQUISITOS NÃO FUNCIONAIS?. ANÁLISE DE REQUISITOS. Disponível em: <https://analisederequisitos.com.br/requisitos-funcionais-e-requisitos-naofuncionais-o-que-sao/>. Acesso em: 15 out. 2019.

TUDO SOBRE ASTAH COMMUNITY. TECHTUDO. Disponível em: <https://www.techtudo.com.br/tudo-sobre/astah-commmunity.html>. Acesso em: 25 out. 2019.

O QUE É PHP E PARA QUE SERVE?. MELHOR HOSPEDAGEM DE SITES. Disponível em: <https://www.melhorhospedagemdesites.com/dicase-ferramentas/o-que-e-php/>. Acesso em: 24 nov. 2019.

O QUE É CSS?. TECMUNDO. Disponível em: <https://www.tecmundo.com.br/programacao/2705-o-que-e-css-.htm>. Acesso em: 26 nov. 2019.

O QUE É CSS3?. ANDRE HOST. Disponível em: < https://andrehost.com.br/o-que-e-css3/>. Acesso em: 26 nov. 2019.

PHPMYADMIN 3.3.5 – O MYSQL NO BROWSER. PPLWARE. Disponível em: <https://pplware.sapo.pt/software/phpmyadmin-3-3-5-o-mysql-nobrowser/>. Acesso em: 26 nov. 2019.

LEVANTAMENTO DE REQUISITOS – O PONTO DE PARTIDA DO PROJETO DE SOFTWARE. CEDRO. Disponível em: <https://blog.cedrotech.com/levantamento-de-requisitos-o-ponto-de-partidado-projeto-de-software/>. Acesso em: 26 nov. 2019.